# UNIVERSIDADE FEDERAL DO RIO GRANDE DO SUL INSTITUTO DE INFORMÁTICA CURSO DE CIÊNCIA DA COMPUTAÇÃO

CINTIA MARQUES VALENTE

# Sistema para cadastramento e orientação de exames para pacientes

Monografia apresentada como requisito parcial para a obtenção do grau de Bacharel em Ciência da Computação

Orientador: Prof. Dr. Dennis Giovani Balreira

Porto Alegre 2024

UNIVERSIDADE FEDERAL DO RIO GRANDE DO SUL Reitor: Prof. Carlos André Bulhões Vice-Reitora: Prof<sup>a</sup>. Patricia Pranke Pró-Reitora de Graduação: Profª. Cíntia Inês Boll Diretora do Instituto de Informática: Prof<sup>a</sup>. Carla Maria Dal Sasso Freitas Coordenador do Curso de Ciência de Computação: Prof. Marcelo Walter Bibliotecário-chefe do Instituto de Informática: Alexsander Borges Ribeiro

## RESUMO

Os exames de rotina tem o importante papel de monitorar as funções corporais, antecipando a proteção de uma série de condições. Este trabalho apresenta o desenvolvimento de um sistema que consiste em uma aplicação web de cadastramento e orientação médica. O principal objetivo é facilitar as informações referentes a exames de rotina, incentivando sua realização, através de um sistema de cadastramento dos seguintes dados: nome, sexo e idade. A implementação desta aplicação é realizada, no Backend, em linguagem C Sharp, utilizando o framework .Net. Para a persistência de dados é utilizado um banco de dados relacional PostgreSQL, implementado através do Docker, plataforma de execução de aplicativos em contêiners. Para os testes unitários, foi utilizada a biblioteca xUnit. No Frontend, a implementação é realizada em linguagem TypeScript, utilizando o framework Angular. Foram realizados testes com os usuários para validação e avaliação da utilidade e usabilidade, a partir da validação foram identificados resultados positivos, principalmente no quesito utilidade.

Palavras-chave: Engenharia de Sofware. Aplicação. Exames médicos.

# Registration and guidance system examinations for patients

# **ABSTRACT**

Routine exams have the important role of monitoring bodily functions, anticipating protection from a series of conditions. However, studies show that less than half of Brazilians undergo routine exams. This work presents the development of a web system that consists of a desktop application for registration and medical guidance. The main objective is to facilitate information regarding routine examinations, through a system for registering the following data: name, age and sex. The implementation of this application is carried out, in the Backend, in C Sharp language, using the .Net framework. For data persistence, a PostgreSQL relational database is used, implementing it through Docker, a platform for running applications in containers. For unit tests, the xUnit library was used. In Frontend, implementation is carried out in TypeScript language, using the Angular framework. Have been tested with users for validation and evaluation of usefulness and usability, positive results were identified from validation, mainly in terms of usefulness.

Keywords: Software Engineering. Application. Medical exams.

# LISTA DE FIGURAS

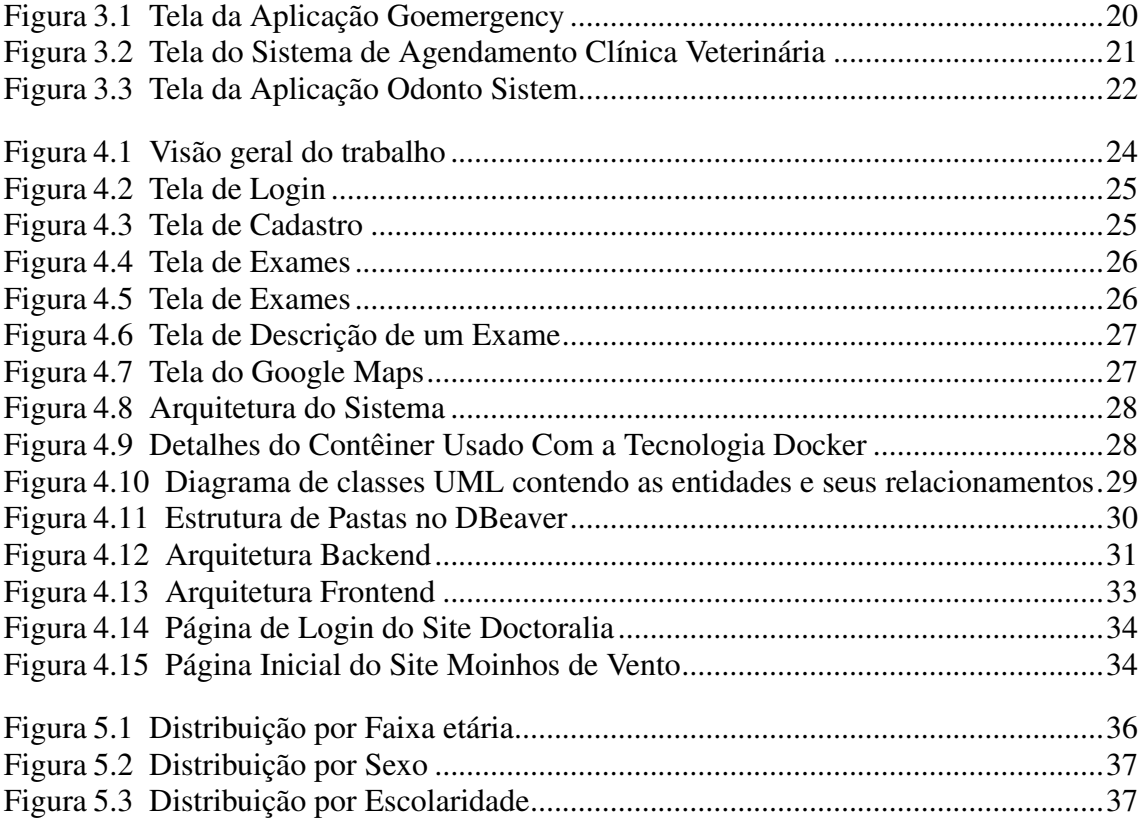

# LISTA DE TABELAS

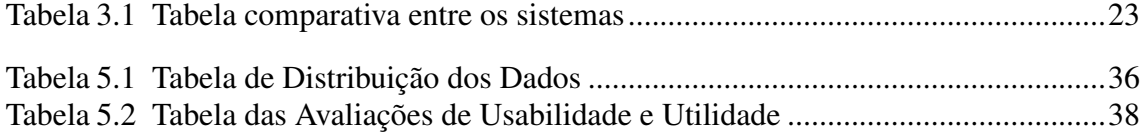

# LISTA DE ABREVIATURAS E SIGLAS

- SUS Sistema Único de Saúde
- LDL Low-density lipoprotein
- HDL High-density lipoprotein
- VLDL Very low-density lipoprotein
- HPV Human Papiloma Virus
- AVC Acidente vascular cerebral
- PSA Prostate-Specific Antigens
- TSH Thyroid Stimulanting Hormone
- T4 Thyroxine
- ID Identification
- SGBD Sistema de Gerenciamento de Banco de Dados
- SQL Structured Query Language
- IDE Integrated Development Environment
- DDD Domain Driven Design
- API Application Programming Interface
- HTML HyperText Markup Language
- CSS Cascading Style Sheets
- XML Extensible Markup Language
- SVG Scalable Vector Graphics
- MathMLMathematical Markup Language
- XHTML Extensible Hypertext Markup Language
- SACV Sistema de Agendamento de Clínica Veterinária
- JSON JavaScript Object Notation
- UML Unified Modeling Language
- DTO Data Transfer Objects
- HTTP Hypertext Transfer Protocol
- CRUD Create, Read, Update, Delete
- URL Uniform Resource Locator

# **SUMÁRIO**

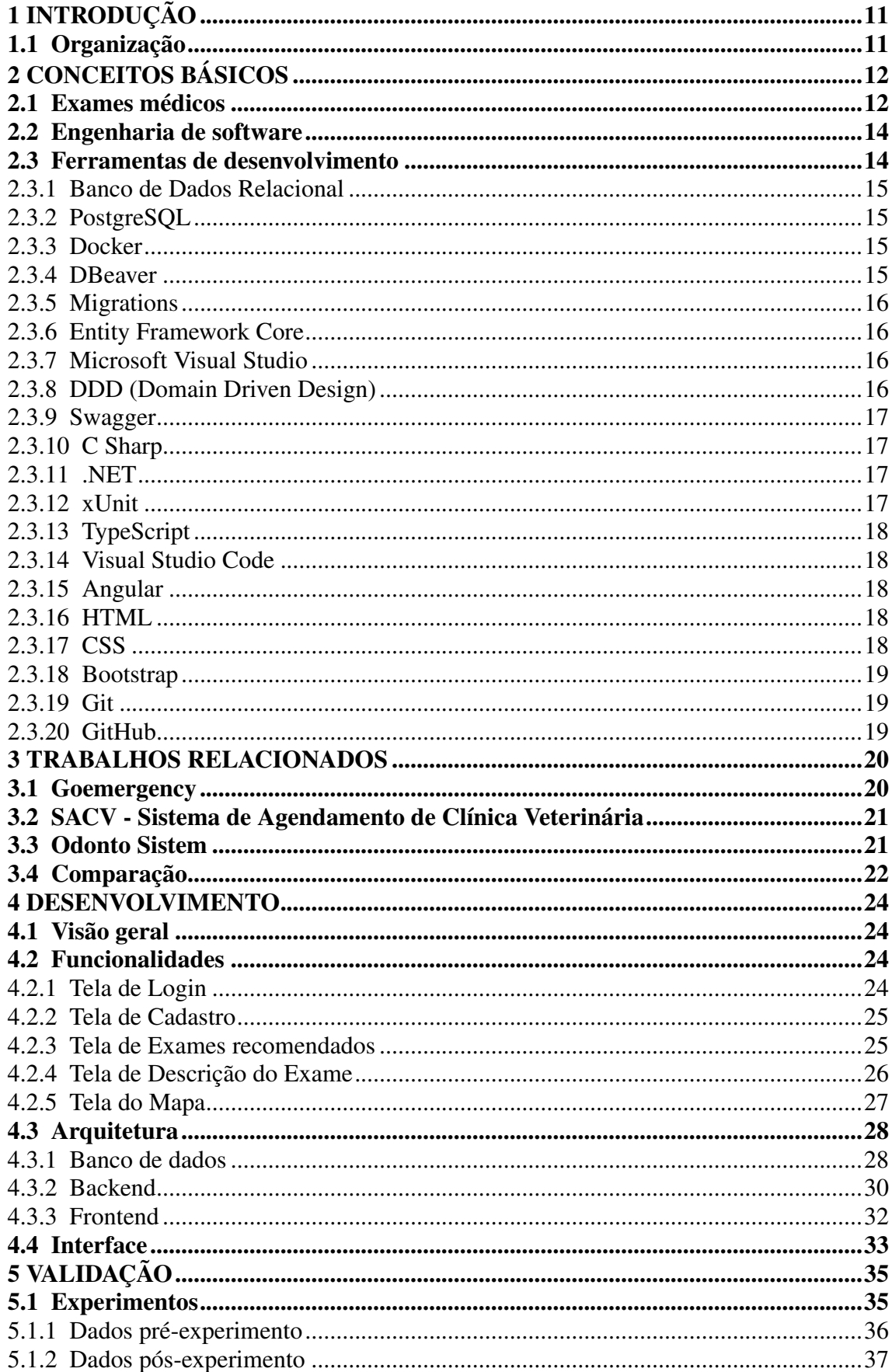

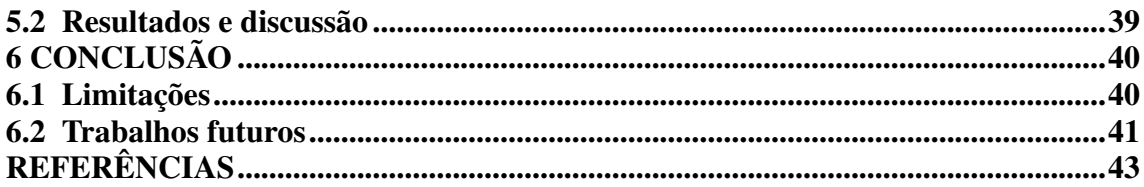

# <span id="page-10-0"></span>1 INTRODUÇÃO

Exames de rotina são fundamentais na prevenção e detecção precoce de doenças. Muitas condições, quando identificadas em estágios iniciais, aumentam significativamente as perspectivas de completa recuperação. Exames de rotina nos permitem agir proativamente em relação à nossa saúde, não só combatendo doenças mais complexas, mas também assumindo o controle de fatores de risco potencialmente prejudiciais [\(HOS-](#page-43-0)[PITAL,](#page-43-0) [2023\)](#page-43-0). Com base em decisões informadas, possibilitadas pelos resultados dos exames, podemos realizar ajustes no estilo de vida, hábitos alimentares e incorporar rotinas de exercícios, que não apenas contribuem para a prevenção de doenças, como também para uma vida mais plena e ativa. Porém, estudos mostram que menos da metade dos brasileiros checam como está sua saúde através de exames de rotina [\(POPULAR,](#page-43-1) [2023\)](#page-43-1). Muitas pessoas buscam atendimento apenas em situações de urgência ou por questões de doenças já estabelecidas. Diversos fatores podem contribuir para isso, como a falta de conscientização sobre a importância dos exames e limitações financeiras para realizar alguns procedimentos. Este estudo tem como objetivo facilitar as informações referentes a exames, tanto no setor privado quanto no Sistema Único de Saúde (SUS) e estimular sua realização através de um sistema de cadastramento e de orientação médica. Espera-se que os resultados obtidos contribuam para uma maior propagação de informações e para o estímulo à realização de exames de rotina, ajudando a promover a cultura da prevenção e o cuidado contínuo com a saúde.

## <span id="page-10-1"></span>1.1 Organização

Esse trabalho está estruturado em um total de seis capítulos. Este capítulo apresentou a motivação e seus objetivos. O Capítulo 2 apresenta os conceitos médicos com relação aos exames utilizados e os conceitos de engenharia de software; no Capítulo 3 destaca alguns trabalhos relacionados que serviram como inspiração. O Capítulo 4 apresenta o desenvolvimento utilizado no trabalho; o Capítulo 5 apresenta os experimentos e seus resultados. Por fim, no Capítulo 6 é apresentada a conclusão, limitações e trabalhos futuros.

# <span id="page-11-0"></span>2 CONCEITOS BÁSICOS

Este capítulo apresenta os principais conceitos e referenciais teóricos usados no trabalho, além de ferramentas e tecnologias utilizadas, relacionadas ao processo de desenvolvimento da aplicação.

#### <span id="page-11-1"></span>2.1 Exames médicos

Neste trabalho foram utilizados 15 exames de rotina, os quais foram selecionados por meio de uma busca no site de busca Google [\(GOOGLE,](#page-42-1) [2023a\)](#page-42-1), utilizando a string "exames de rotina". Os exames escolhidos são sugestões e não substituem a consulta com um especialista. Portanto, é recomendável consultar um profissional antes de realizar qualquer procedimento.

Abaixo estão listados os exames escolhidos, com a sua respectiva especialidade principal [\(PADRAO,](#page-43-2) [2024\)](#page-43-2):

- Densitometria óssea Reumatologia Avaliação da massa óssea para diagnóstico da osteoporose e osteopenia, é este exame que analisa a quantidade de cálcio presente no osso, o que é determinante para a densidade. [\(BRONSTEIN,](#page-42-2) [2020\)](#page-42-2).
- Eletrocardiograma Cardiologia Um dos exames realizados para a avaliação da saúde cardiovascular. Com ele, é possível identificar anormalidades do ritmo cardíaco, presença de arritmias, hipertrofias e até o infarto do miocárdio. [\(EXAME,](#page-42-3) [2020\)](#page-42-3).
- Exame de urina Urologia Utilizado para identificar infecções do trato urinário, doenças renais e doenças sistêmicas, além de ajudar a detectar bactérias e se há perda de nutrientes. [\(MEDICINA,](#page-43-3) [2024\)](#page-43-3).
- Glicemia Endocrinologia Verifica, principalmente, a quantidade de açúcares presentes na circulação do sangue. A análise detecta quando há sinais de hipoglicemia, ou seja, pouco açúcar na corrente sanguínea. Além disso, apresenta os indícios de hiperglicemia, quando existe o excesso de sacarose. Consequentemente, essa é uma das verificações mais comuns para o diagnóstico e o acompanhamento da diabetes. [\(VARGAS,](#page-44-0) [2024\)](#page-44-0).
- Glicemia e insulina Endocrinologia Importantes exames para serem realizado durante a fase infantil, essenciais para verificar se a criança está com os níveis

corretos e não apresenta um quadro de diabetes. [\(CELLA,](#page-42-4) [2023\)](#page-42-4).

- Hemograma completo Hematologia Detecta possíveis infecções, alterações e doenças, faz uma avaliação quantitativa e qualitativa sobre os três principais tipos de células que compõem o sangue e mostra se seus níveis são baixos, normais ou altos. [\(ESTAR,](#page-42-5) [2024\)](#page-42-5).
- Lipidograma Cardiologia Exame para análise de colesterol, LDL (Low-density lipoprotein), HDL (High-density lipoprotein), VLDL (Very low-density lipoprotein) e triglicerídeos que, quando estão em valores fora do normal, representam um grande risco para o desenvolvimento de diversas doenças. [\(D'OR,](#page-42-6) [2023\)](#page-42-6)
- Mamografia Mastologia Exame radiológico feito nas mamas. Possui alta resolução e fornece imagens detalhadas capazes de identificar precocemente o câncer de mama, antes mesmo que a mulher tenha sintomas. [\(CAMILO,](#page-42-7) [2023\)](#page-42-7).
- Papanicolau Ginecologia Verifica anomalias ou lesões no colo do útero, além de servir para a detecção de lesões precursoras do câncer do colo do útero e da infecção pelo HPV (Human Papiloma Virus), também indica se você tem alguma outra infecção que precisa ser tratada. [\(SAUDE,](#page-44-1) [2023\)](#page-44-1).
- Parasitológico Parasitologia Exame de fezes, que identifica parasitas, patologias e infecções. [\(PADRAO,](#page-43-2) [2024\)](#page-43-2).
- PCR (Polymerase Chain Reaction) Cardiologia PCR (Polymerase Chain Reaction), uma proteína que é produzida pelo fígado. Detecta infecções, doenças reumáticas e cardiovasculares, como infarto e AVC (Acidente vascular cerebral). [\(MD.SAUDE,](#page-43-4) [2022\)](#page-43-4).
- PSA (Prostate-Specific Antigens) e toque retal Urologia Possibilita identificar sinais de doenças na próstata, como prostatite (inflamação da próstata), hiperplasia (aumento da próstata) e câncer de próstata. [\(VARELLA,](#page-44-2) [2023\)](#page-44-2).
- Sorologia Hepatologia Identifica o tipo de vírus causador da hepatite, pode detectar e diferenciar as hepatites A, B, C, D ou E, avalia o sistema imunológico e a necessidade de reforço na vacinação. [\(DIAGNOSTICA,](#page-42-8) [2024\)](#page-42-8).
- Teste ergométrico Cardiologia Avalia as funções cardíacas em movimento. Durante o teste, o paciente caminha ou corre em uma esteira ou bicicleta ergométrica, enquanto é monitorado por um equipamento que registra a frequência cardíaca, a pressão arterial e outros sinais vitais. [\(DIAGNÓSTICA,](#page-42-9) [2023\)](#page-42-9).
- TSH (Thyroid Stimulanting Hormone) e T4 (Thyroxine) Endocrinologia Ava-

lia a tireoide no sangue e analisa o hormônio que possa estar em excesso causando o hipertireoidismo ou hipotireoidismo. [\(CLINICAS,](#page-42-10) [2023\)](#page-42-10)

# <span id="page-13-0"></span>2.2 Engenharia de software

Ian Sommervile, em seu livro "Engenharia de Software" define a Engenharia de Software como: "É uma disciplina de engenharia que se preocupa com todos os aspectos de produção de software." [\(SOMMERVILLE,](#page-44-3) [2024\)](#page-44-3). Segundo Ian Sommervile, existem muitos processos de software diferentes, mas todos devem incluir quatro atividades fundamentais para a engenharia de software:

- Especificação de software: funcionalidade do software e as restrições a seu funcionamento devem ser definidas. Nessa fase, é onde se entende completamente os requisitos do cliente e as restrições do projeto.
- Projeto e implementação de software: o software deve ser produzido para atender às especificações. É nessa fase que cria-se uma arquitetura eficiente e é feita a definição das estruturas de dados e algoritmos necessários.
- Validação de software: o software deve ser produzido para atender às especificações. Nessa fase podem ser feitos testes para identificar e corrigir defeitos, garantindo a qualidade do software.
- Evolução de software: o software deve evoluir para atender às necessidades de mudança dos clientes. É o processo de fazer ajustes e melhorias para garantir que o software continue a atender às demandas em evolução, o que pode incluir a introdução de novas funcionalidades, correção de bugs e adaptação a novas tecnologias.

## <span id="page-13-1"></span>2.3 Ferramentas de desenvolvimento

Nesta seção são apresentadas as tecnologias, arquitetura e ferramentas utilizadas para o desenvolvimento do sistema, envolvendo linguagens de programação, *frameworks* e bibliotecas para implementação do *backend*, *frontend* e testes unitários, além de tecnologias para gerenciamento e criação do banco de dados.

#### <span id="page-14-0"></span>2.3.1 Banco de Dados Relacional

Um banco de dados relacional é um tipo de banco de dados que armazena e fornece acesso a pontos de dados relacionados entre si. Baseados no modelo relacional, uma maneira intuitiva e direta de representar dados em tabelas. Em um banco de dados relacional, cada linha na tabela é um registro com uma ID (Identification) exclusiva chamada chave. As colunas da tabela contêm atributos dos dados e cada registro geralmente tem um valor para cada atributo, facilitando o estabelecimento das relações entre os pontos de dados. [\(ORACLE,](#page-43-5) [2024\)](#page-43-5)

#### <span id="page-14-1"></span>2.3.2 PostgreSQL

O PostgreSQL é um sistema gerenciador de banco de dados objeto relacional (SGBD), desenvolvido como projeto de código aberto. [\(POSTGRESQL,](#page-43-6) [2023\)](#page-43-6)

# <span id="page-14-2"></span>2.3.3 Docker

O Docker é um conjunto de produtos de plataforma como serviço que usam virtualização de nível de sistema operacional para entregar software em pacotes chamados contêineres. Os contêineres são isolados uns dos outros e agrupam seus próprios softwares, bibliotecas e arquivos de configuração. Eles podem se comunicar uns com os outros por meio de canais bem definidos. Todos os contêineres são executados por um único kernel do sistema operacional e, portanto, usam menos recursos do que as máquinas virtuais. [\(WIKIPEDIA,](#page-44-4) [2021\)](#page-44-4)

#### <span id="page-14-3"></span>2.3.4 DBeaver

O DBeaver é uma ferramenta gratuita de gerenciamento de banco de dados multiplataforma para desenvolvedores, administradores de banco de dados, analistas e todos que trabalham com dados, o DBeaver oferece uma interface intuitiva e robusta para executar consultas SQL (Structured Query Language), visualizar esquemas de banco de dados e gerenciar conexões . Ele suporta todos os bancos de dados SQL populares como MySQL, MariaDB, PostgreSQL, SQLite, Apache Family e muito mais. [\(DBEAVER,](#page-42-11) [2023\)](#page-42-11)

#### <span id="page-15-0"></span>2.3.5 Migrations

O recurso de migrações no Entity Framework Core oferece uma maneira de atualizar de forma incremental o esquema de banco de dados para mantê-lo em sincronia com o modelo de dados do aplicativo, preservando os dados existentes no banco de dados. [\(MICROSOFT,](#page-43-7) [2023b\)](#page-43-7)

#### <span id="page-15-1"></span>2.3.6 Entity Framework Core

O Entity Framework Core é uma tecnologia pertecente ao ecossistema .Net, uma biblioteca de mapeamento objeto-relacional desenvolvida pela Microsoft e é uma parte integral do framework .Net Core e .Net 5/6. Utilizado para mapear classe de objetos em banco de dados relacionais, facilitando a manipulação de dados através de código orientado a objetos em aplicativos .Net. Oferece suporte para uma variedade de banco de dados relacional, incluindo SQL Server, PostgreSQL, MySQL, SQLite, entre outros. [\(MICROSOFT,](#page-43-8) [2023a\)](#page-43-8)

#### <span id="page-15-2"></span>2.3.7 Microsoft Visual Studio

O Visual Studio é o IDE (Integrated Development Environment) mais abrangente para desenvolvedores .NET e C++ no Windows. Totalmente empacotado com uma bela matriz de ferramentas e recursos para elevar e aprimorar cada estágio de desenvolvimento de software. [\(MICROSOFT,](#page-43-9) [2024b\)](#page-43-9)

#### <span id="page-15-3"></span>2.3.8 DDD (Domain Driven Design)

O DDD (Domain Driven Design) é uma abordagem importante de design de software, com foco na modelagem de software para corresponder a um domínio de acordo com as informações dos especialistas desse domínio. No design orientado a domínio, a estrutura e a linguagem do código de software (nomes de classe, métodos de classe , variáveis de classe ) devem corresponder ao domínio de negócios. Esta arquitetura segue princípios de separação de responsabilidade e ajuda na organização do código de forma a torná-lo mais modular, escalável e de fácil manutenção. Cada camada possui responsabilidades específicas e comunica-se com outras camadas de forma estruturada, facilitando a compreensão e evolução do sistema ao longo do tempo. [\(DDD,](#page-42-12) [2023\)](#page-42-12)

#### <span id="page-16-0"></span>2.3.9 Swagger

O Swagger é uma ferramenta popular para documentação de API (Application Programming Interface). Permite que desenvolvedores criem, documentem e consumam uma API de maneira mais eficiente e organizada, com uma interface interativa chamada Swagger UI, que permite visualizar e testar os endpoints diretamente no navegador. [\(SWAGGER,](#page-44-5) [2024\)](#page-44-5)

#### <span id="page-16-1"></span>2.3.10 C Sharp

C Sharp é uma linguagem de programação moderna, orientada a objetos e fortemente tipada. Permite que os desenvolvedores criem muitos tipos de aplicativos seguros e robustos que são executados no .NET. [\(SHARP,](#page-44-6) [2023\)](#page-44-6)

#### <span id="page-16-2"></span>2.3.11 .NET

O .NET é um framework de código aberto com suporte da Microsoft. C Sharp é a linguagem de programação para o .NET. É fortemente tipado e tem simultaneidade integrada e gerenciamento automático de memória. [\(MICROSOFT,](#page-43-10) [2024a\)](#page-43-10)

#### <span id="page-16-3"></span>2.3.12 xUnit

xUnit.net é uma ferramenta de teste de unidade gratuita, de código aberto e focada na comunidade para o .NET Framework. Escrito pelo inventor original do NUnit v2, xUnit.net é a tecnologia mais recente para testes de unidade C Sharp, F Sharp, VB.NET e outras linguagens .NET. xUnit.net funciona com ReSharper, CodeRush, TestDriven.NET e Xamarin. Faz parte da .NET Foundation e opera sob seu código de conduta . É licenciado sob Apache 2 (uma licença aprovada pela OSI). [\(XUNIT,](#page-44-7) [2024\)](#page-44-7)

# <span id="page-17-0"></span>2.3.13 TypeScript

TypeScript é uma linguagem de programação fortemente tipada baseada em JavaScript. [\(TYPESCRIPT,](#page-44-8) [2024\)](#page-44-8)

# <span id="page-17-1"></span>2.3.14 Visual Studio Code

O Visual Studio Code é um editor de código-fonte autônomo que é executado no Windows, macOS e Linux. Recomendado para desenvolvedores JavaScript e Web, com muitas extensões, oferece suporte a praticamente qualquer linguagem de programação. [\(MICROSOFT,](#page-43-9) [2024b\)](#page-43-9)

#### <span id="page-17-2"></span>2.3.15 Angular

Angular é um framework de código-fonte aberto e de frontend, baseado em TypeScript, liderado pela Equipe Angular do Google e por uma comunidade de indivíduos e corporações. Angular é uma reescrita completa do AngularJS, feito pela mesma equipe que o construiu. [\(WIKIPEDIA,](#page-44-9) [2023a\)](#page-44-9)

## <span id="page-17-3"></span>2.3.16 HTML

HTML (HyperText Markup Language) é o bloco de construção mais básico da web. Define o significado e a estrutura do conteúdo da web. [\(MOZILLA,](#page-43-11) [2023\)](#page-43-11)

#### <span id="page-17-4"></span>2.3.17 CSS

CSS (Cascading Style Sheets) é uma linguagem de estilo usado para descrever a apresentação de um documento escrito em HTML ou em XML (Extensible Markup Language), incluindo várias linguagens em XML como SVG (Scalable Vector Graphics), MathML (Mathematical Markup Language) ou XHTML (Extensible Hypertext Markup Language). O CSS descreve como elementos são mostrados na tela, no papel, na fala ou em outras mídias. [\(MOZILLA,](#page-43-12) [2024b\)](#page-43-12)

#### <span id="page-18-0"></span>2.3.18 Bootstrap

Bootstrap é um framework web com código-fonte aberto para desenvolvimento de componentes de interface e frontend para sites e aplicações web, usando HTML, CSS e JavaScript, baseado em modelos de design para a tipografia, melhorando a experiência do usuário em um site amigável e responsivo. [\(WIKIPEDIA,](#page-44-10) [2023b\)](#page-44-10)

## <span id="page-18-1"></span>2.3.19 Git

Git é um sistema de controle de versão distribuído, gratuito e de código aberto, projetado para lidar com tudo, desde projetos pequenos a muito grandes, com velocidade e eficiência. [\(GIT,](#page-42-13) [2023\)](#page-42-13)

#### <span id="page-18-2"></span>2.3.20 GitHub

Uma plataforma de hospedagem de código-fonte e arquivos com controle de versão usando o Git. Ele permite que programadores, utilitários ou qualquer usuário cadastrado na plataforma contribuam em projetos privados e/ou Open Source de qualquer lugar do mundo. GitHub é amplamente utilizado por programadores para divulgação de seus trabalhos ou para que outros programadores contribuam com o projeto, além de promover fácil comunicação através de recursos que relatam problemas ou misturam repositórios remotos (issues, pull request). [\(WIKIPEDIA,](#page-44-11) [2024\)](#page-44-11)

## <span id="page-19-1"></span>3 TRABALHOS RELACIONADOS

Neste capítulo serão apresentados três sistemas que serviram como inspiração para este projeto, os quais foram selecionados por meio de uma busca no site de busca Google Acadêmico [\(ACADEMICO,](#page-42-14) [2023\)](#page-42-14).

#### <span id="page-19-2"></span>3.1 Goemergency

Sistema web de orientação médica, onde o paciente informa seus sintomas e a aplicação relaciona às possíveis doenças disponíveis no banco de dados e exibe um possível diagnóstico. Dentre as funcionalidades implementadas, o usuário tem a possibilidade de conversar com médicos especialistas na área escolhida e saber mais informações sobre sua situação, possibilitando agilizar o atendimento e fazer uma análise da possível causa dos sintomas, além de poder manter um contato mesmo com distanciamento físico.

Esse trabalho foi proposto durante a pandemia, quando houve uma alta demanda em vários setores, com recursos humanos e materiais frequentemente insuficientes, resultando em sobrecarga dos profissionais. Muitos serviços ainda usavam métodos manuais, dificultando a gestão de informações. Esses desafios foram agravados pela relutância dos pacientes em procurar ajuda médica devido às restrições de acesso aos hospitais causado pelo risco de transmissão da doença. [\(SILVA,](#page-44-12) [2022\)](#page-44-12). Na Figura 3.1 temos uma tela dessa aplicação:

<span id="page-19-0"></span>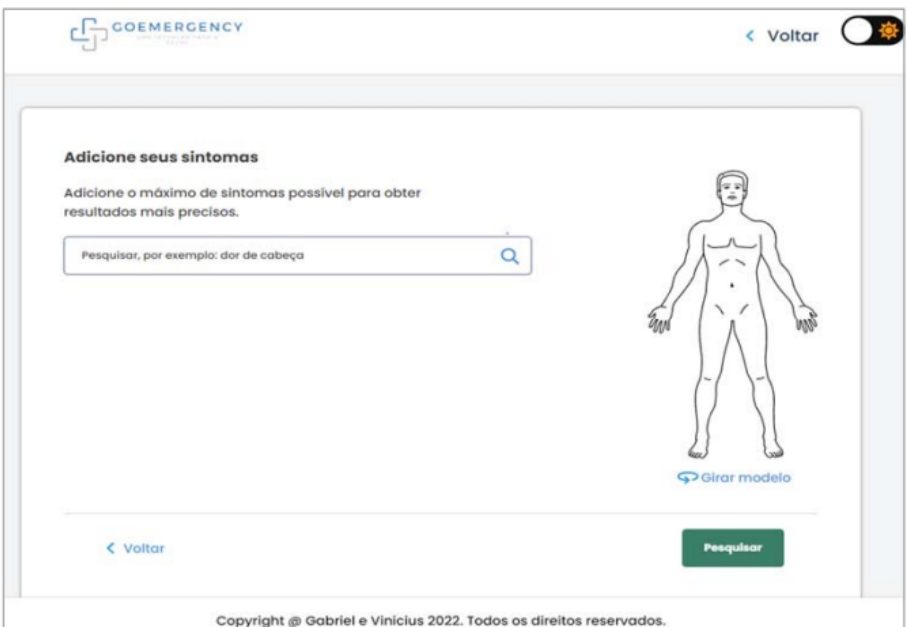

Figura 3.1 – Tela da Aplicação Goemergency

# <span id="page-20-1"></span>3.2 SACV - Sistema de Agendamento de Clínica Veterinária

SACV (Sistema web de agendamento de consultas veterinárias) consiste em uma aplicação desktop de agendamento de consultas veterinárias que tem como objetivo realizar a implementação de uma aplicação Web que possibilite o agendamento de consultas veterinárias através da internet, mantendo os cadastros de tutores, médicos e animais de estimação em um sistema de banco de dados. Além disso, com os dados obtidos há a possibilidade de acesso ao histórico de saúde dos animais e a geração de relatórios dos atendimentos realizados que possibilita o agendamento de consultas como também o cadastro de tutores, médicos e animais de estimação em um sistema de banco de dados.

Este trabalho foi proposto para automatizar processos e facilitar o agendamento que não precisa ser feito presencialmente ou via telefone, além de evitar a manutenção de fichas e cadastros manuscritos de tutores e animais. [\(GOMES,](#page-42-15) [2023\)](#page-42-15). Na Figura 3.2 temos uma tela dessa aplicação:

<span id="page-20-0"></span>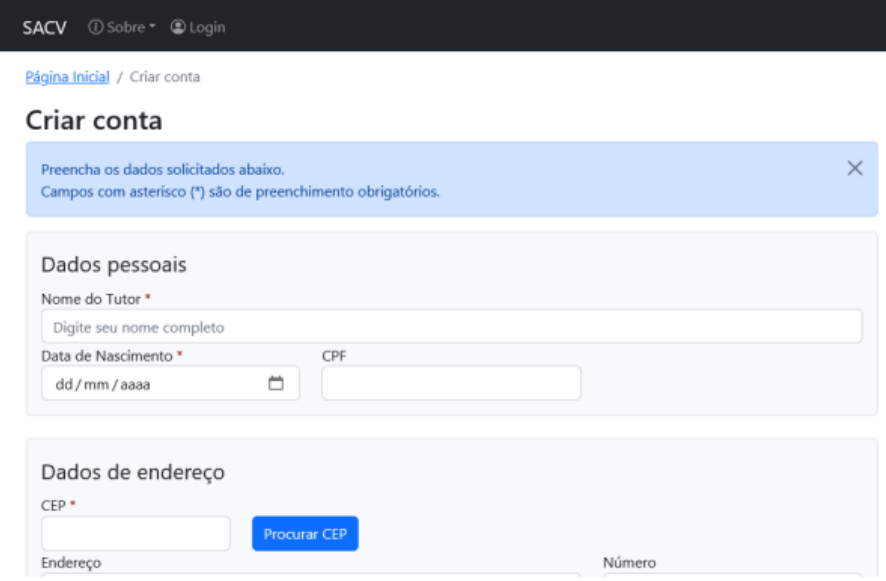

Figura 3.2 – Tela do Sistema de Agendamento Clínica Veterinária

# <span id="page-20-2"></span>3.3 Odonto Sistem

Sistema web que tem como objetivo propor uma aplicação web abrangente para a gestão administrativa completa de uma clínica. Ao observar os processos diários realizados em clínicas odontológicas, tornou-se evidente a necessidade de um sistema web eficiente para otimizar as atividades administrativas. Embora essas tarefas sejam simples,

consomem uma quantidade significativa de tempo, assim, a adoção de um software que auxilie nos processos administrativos da clínica se torna crucial.

Dentre as funcionalidades implementadas, destacam-se o agendamento de consultas, a atualização de prontuários contendo informações relevantes, como procedimentos realizados, anamnese e observações. Além disso, o sistema permite o cadastro de pacientes, clínicas e dentistas, proporcionando uma visão organizada e abrangente de todas as informações necessárias para o funcionamento adequado da clínica odontológica. A implementação do sistema web foi guiada pela simplicidade e facilidade de uso, com o intuito de atender às demandas específicas desse ambiente.

Este trabalho foi proposto para automatização de atividades administrativas, diminuindo assim, a quantidade de tempo para realizar essas tarefas. [\(CORDEIRO,](#page-42-16) [2023\)](#page-42-16). Na Figura 3.3 temos uma tela dessa aplicação:

<span id="page-21-0"></span>

|                                            | Clínicas           |           |                       |                     |        |                       | Cadastrar     |                 |
|--------------------------------------------|--------------------|-----------|-----------------------|---------------------|--------|-----------------------|---------------|-----------------|
|                                            | NOME               | CEP       | <b>RUA</b>            | <b>BAIRRO</b>       | NÚMERO | CIDADE                | <b>ESTADO</b> |                 |
| ODONTO SISTEM<br><b>GESTÃO DE CLÍNICAS</b> | Clinica Dental     | 12345-678 | Rua das Flores        | Centro              | 123    | <b>Belo Horizonte</b> | MG            | $\blacksquare$  |
|                                            | Dentista Feliz     | 21098-765 | Avenida das Flores    | Jardim Felicidade   | 987    | Divinópolis           | <b>MG</b>     | H               |
| $\bigoplus$<br>PÁGINA INCIAL               | Ortodontia Top     | 76543-210 | Rua dos Sonhos        | Vila Esperança      | 654    | Governador Valadares  | <b>MG</b>     | $\vert + \vert$ |
| $\mathbf{g}$<br><b>PACIENTES</b>           | Clinica do Sorriso | 09876-543 | Avenida das Estrelas  | Jardim Novo         | 321    | Ipatinga              | MG            | - 11            |
| ◰<br><b>PRONTUÁRIOS</b>                    | Smile Clinic       | 54321-876 | Rua das Estrelas      | Vila Nova           | 789    | Juiz de Fora          | <b>MG</b>     | $\blacksquare$  |
| 户<br><b>AGENDA</b>                         | Dental Care        | 56789-012 | Rua das Pedras        | Cidade Alta         | 567    | Montes Claros         | MG            | Ħ               |
| $\sim$<br><b>GERENCIAMENTO</b><br>∽        | Odontologia certa  | 34012055  | Rua Vereda da Vista   | Veredas das Geraes  | 60     | Nova Lima             | <b>MG</b>     | <b>II</b>       |
| $\cdot$ 2<br><b>CLINICAS</b>               | Max Odonto         | 35661236  | Alameda das Carnaúbas | Jardim das Piteiras | 185    | Pará de Minas         | MG            | п               |
| 自<br><b>DINTETAS</b>                       | Dente Saudável     | 13579-864 | Avenida das Águas     | Lagoa Azul          | 321    | Poços de Caldas       | <b>MG</b>     | $\blacksquare$  |
| $\sim$<br>Ø)<br><b>CONFIGURAÇÕES</b>       | Sorriso Amigo      | 01987-654 | Rua das Oliveiras     | Vila Verde          | 456    | Ribeirão das Neves    | MG            | H               |
|                                            | Dental Express     | 87654-321 | Avenida dos Sonhos    | Centro              | 123    | Sete Lagoas           | <b>MG</b>     | H               |
|                                            | Sorriso Radiante   | 43210-987 | Rua das Águas Claras  | Parque das Flores   | 789    | Uberaba               | MG            | Ħ               |
|                                            | Sorriso Perfeito   | 98765-432 | Avenida dos Sonhos    | Jardim Botánico     | 456    | Uberländig            | <b>MG</b>     | $\cdot$         |

Figura 3.3 – Tela da Aplicação Odonto Sistem

#### <span id="page-21-1"></span>3.4 Comparação

Com relação aos sistemas apresentados, todos tem a funcionalidade de realizar login, cadastramento e listagem, com a diferença que o Goemergency, utiliza as informações cadastradas para exibir um possível dignóstico, o Sistema de Agendamento de Clínica Veterinária possibilita o cadastramento e listagem de consultas, tutores, médicos e animais e o Odonto Sistem cadastra e lista também outras clínicas.

Nosso trabalho utiliza características desses sistemas, como cadastramento e lista-

gem. Ao analisarmos esses sistemas, identificamos a ausência de uma aplicação dedicada a exames, o que nos motivou a desenvolver um sistema capaz de apresentar uma lista de exames de rotina, a partir do cadastro de informações do usuário, bem como a localização real onde é possível realizar cada exame.

Essas funcionalidades não estão contempladas no comparativo, conforme mostrado na Tabela 3.1. Diante disso, desenvolvemos uma solução especializada na obtenção e organização de informações relacionadas a exames de rotina, simplificando o acesso a essas informações.

<span id="page-22-0"></span>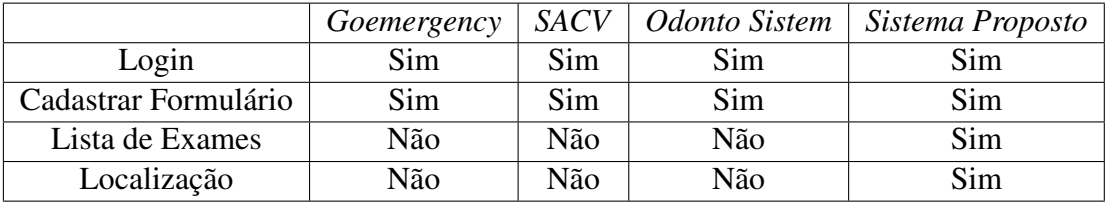

Tabela 3.1 – Tabela comparativa entre os sistemas

#### <span id="page-23-1"></span>4 DESENVOLVIMENTO

Neste capítulo serão apresentados uma visão geral do trabalho e os detalhes do desenvolvimento da aplicação, como as funcionalidades, banco de dados, *backend*, *frontend* e interface.

#### <span id="page-23-2"></span>4.1 Visão geral

O desenvolvimento teve início com uma pesquisa das soluções já existentes. A partir dessa pesquisa, surgiu a ideia do sistema. Assim, se iniciou um desenvolvimento baseado em uma metodologia interativa, onde foram definidas as funcionalidades, arquitetura e interface. Após a finalização da aplicação, foi realizado um experimento com usuários, que será apresentado no próximo capítulo. A Figura [4.1](#page-23-0) apresenta esta visão geral.

<span id="page-23-0"></span>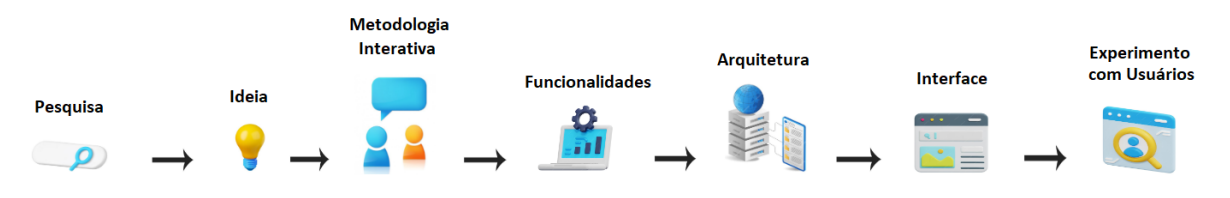

Figura 4.1 – Visão geral do trabalho

# <span id="page-23-3"></span>4.2 Funcionalidades

Nesta seção serão apresentadas as funcionalidades, os passos necessários para realização de cada tarefa, juntamente com as telas exibidas ao usuário durante o processo.

# <span id="page-23-4"></span>4.2.1 Tela de Login

Para efetuar o login no sistema, é necessário inserir um e-mail e uma senha. Posteriormente, deve-se clicar no botão *Entrar*, conforme a Figura 4.2.

<span id="page-24-0"></span>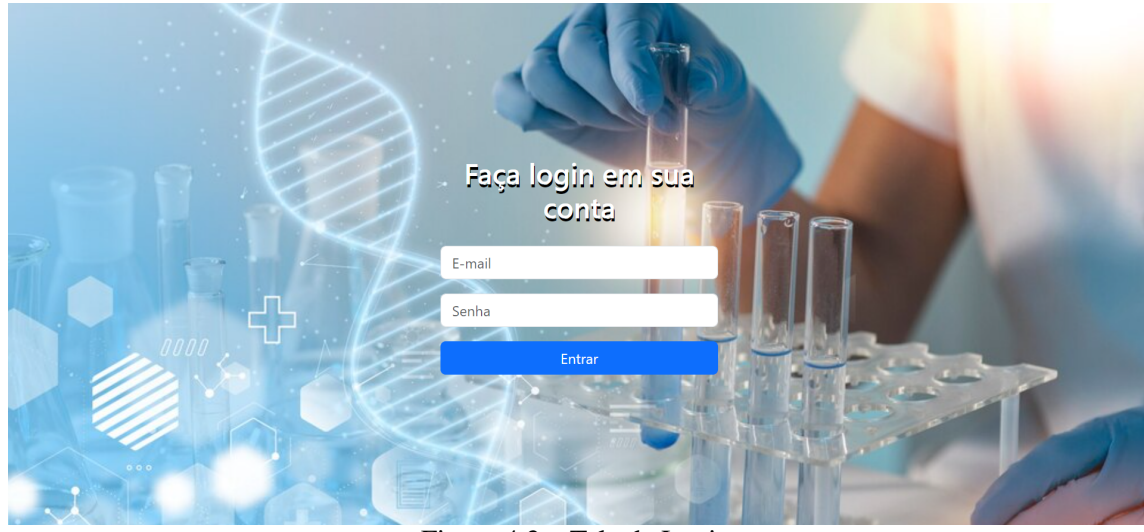

Figura 4.2 – Tela de Login

# <span id="page-24-2"></span>4.2.2 Tela de Cadastro

Ao entrar na aplicação o usuário será redirecionado para a tela de cadastro, mostrada na Figura 4.3, onde deverá preencher o formulário, com nome, sexo e idade. Posteriormente, deve-se clicar no botão *Buscar*. Nessa tela, também tem um menu com o botão *Sair*, onde o usuário é redirecionado para a tela de login.

<span id="page-24-1"></span>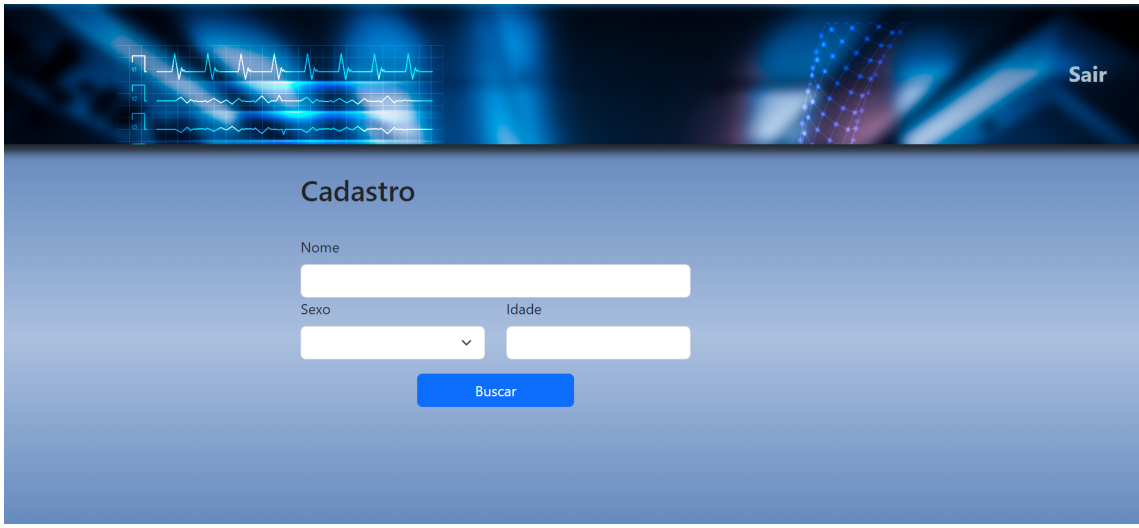

Figura 4.3 – Tela de Cadastro

# <span id="page-24-3"></span>4.2.3 Tela de Exames recomendados

Ao clicar no botão *Buscar* será mostrado a lista de exames de rotina recomendados, com base no sexo e idade. Nas Figuras 4.4 e 4.5 respectivamente, é mostrado um exemplo de um usuário do sexo Feminino (F) de 33 anos e um usuário do sexo Masculino (M) de 42 anos.

<span id="page-25-0"></span>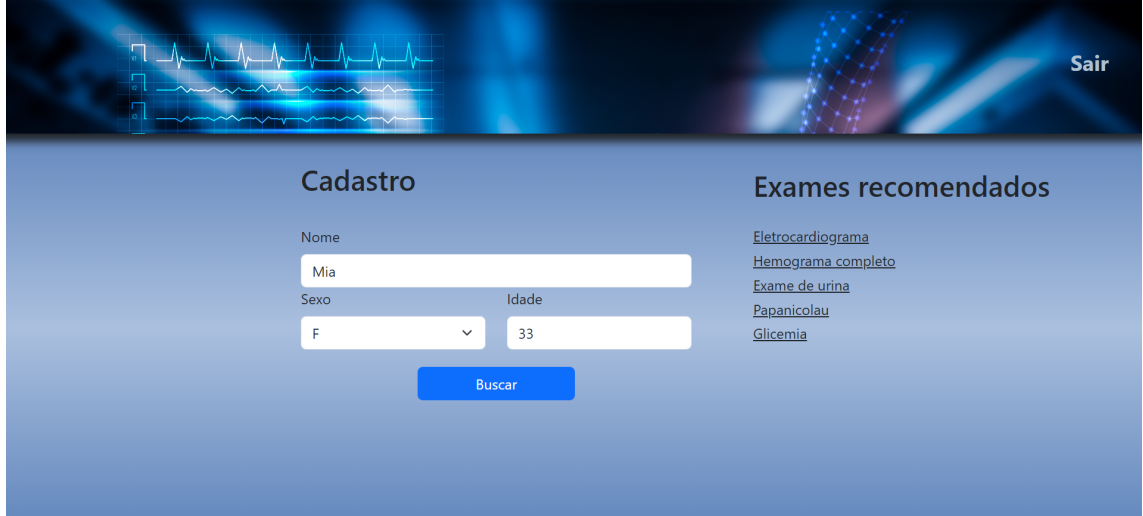

Figura 4.4 – Tela de Exames

<span id="page-25-1"></span>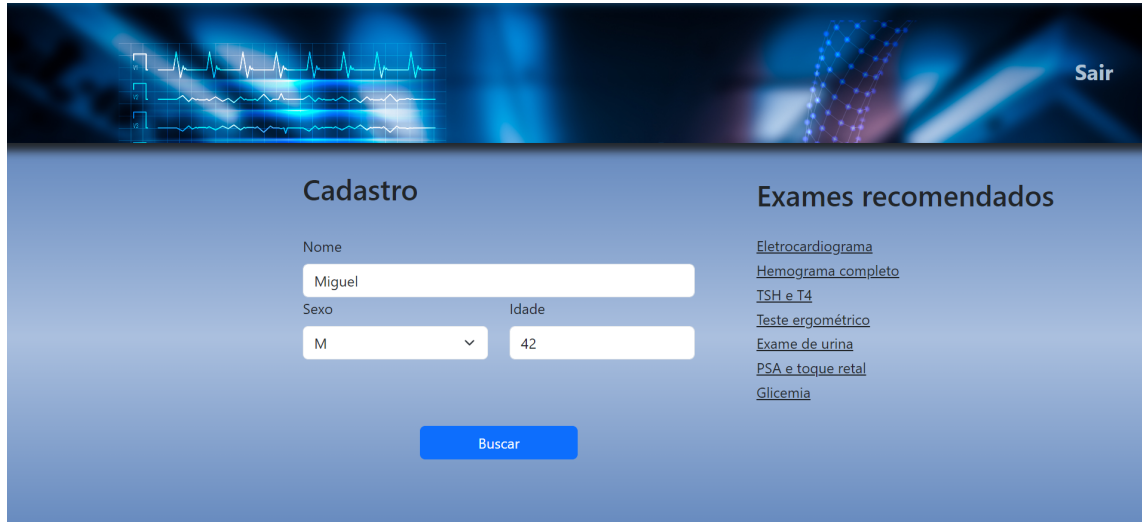

Figura 4.5 – Tela de Exames

#### <span id="page-25-2"></span>4.2.4 Tela de Descrição do Exame

Ao clicar em um exame, na lista de exames, na tela anterior, o usuário será redirecionado para a tela de descrição do exame. Nessa tela, conforme a Figura 4.6, serão apresentados o nome do exame, uma imagem ilustrativa relacionada ao exame, descrição do exame, bem como os botões *Voltar*, que redireciona o usuário para a tela de cadastro, o botão *Sair*, que redireciona o usuário para a tela de login e o botão *Clique aqui*. Este último botão, identificado por uma label específica, tem como finalidade mostrar os locais

<span id="page-26-0"></span>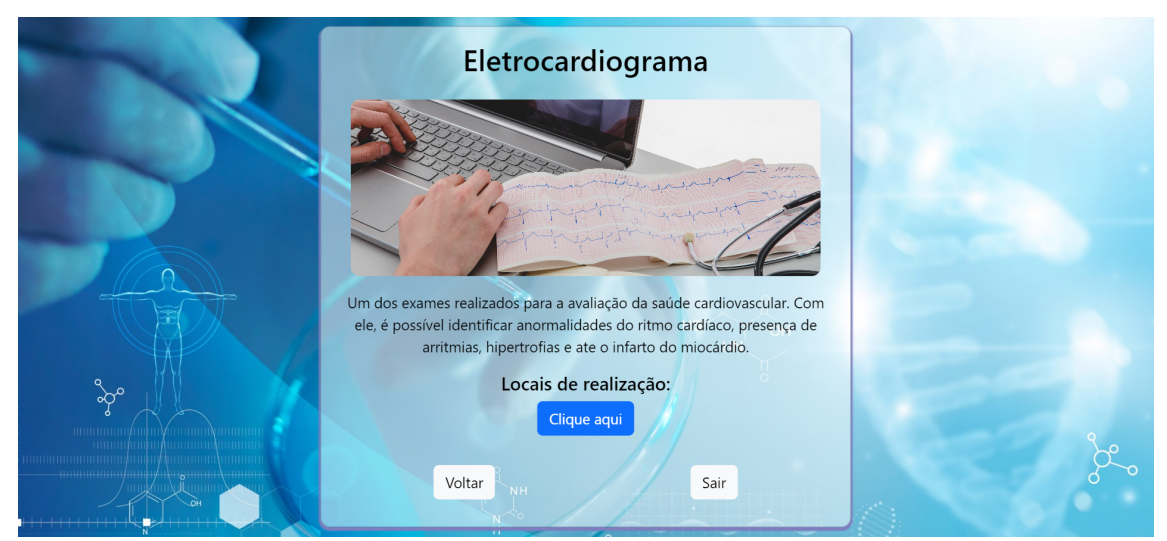

onde o exame pode ser realizado na cidade de Porto Alegre e região.

Figura 4.6 – Tela de Descrição de um Exame

# <span id="page-26-2"></span>4.2.5 Tela do Mapa

Ao clicar no botao *Clique aqui*, na tela anterior, o usuário será redirecionado para a tela do mapa, nessa tela são apresentados os locais, no Google Maps [\(GOOGLE,](#page-42-17) [2023c\)](#page-42-17), onde é possível realizar o respectivo exame na cidade de Porto Alegre e região, abrangendo tanto instituições privadas, quanto aquelas vinculadas ao Sistema Único de Saúde (SUS), conforme a Figura 4.7.

<span id="page-26-1"></span>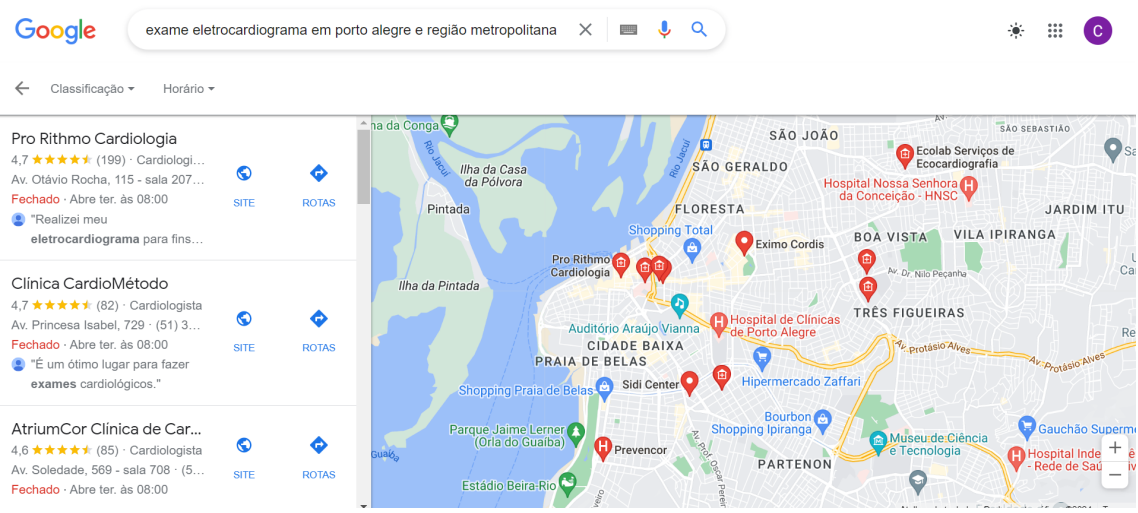

Figura 4.7 – Tela do Google Maps

# <span id="page-27-2"></span>4.3 Arquitetura

Esta seção descreve três dos principais detalhes arquiteturais utilizados no sistema: (i) Banco de Dados, (ii) Backend, e (iii) Frontend. A Figura [4.8](#page-27-0) ilustra este *pipeline*, o qual está descrito nas próximas seções.

<span id="page-27-0"></span>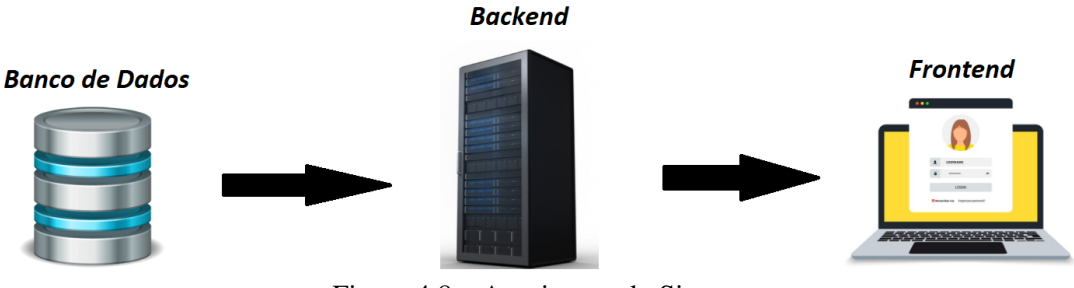

Figura 4.8 – Arquitetura do Sistema

# <span id="page-27-3"></span>4.3.1 Banco de dados

Para armazenar e gerenciar os dados foi utilizado o banco de dados relacional PostgreSQL. Para hospedar o banco de dados foi empregado um contêiner Docker, conforme mostrado na Figura 4.9, com isso é possível isolar o ambiente PostgreSQL, garantindo portabilidade e consistência em diferentes sistemas operacionais.

<span id="page-27-1"></span>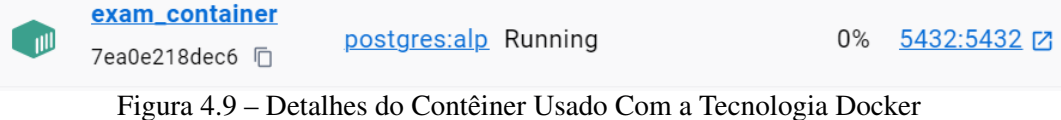

Para gerenciar o banco de dados e garantir a integridade das estruturas ao longo do tempo, foram utilizadas Migrations, que descrevem as alterações no esquema de banco de dados ao longo do tempo. Para interagir com o banco de dados PostgreSQL, foi utilizado o DBeaver. Ao criar as Migrations, a estrutura de pastas no DBeaver é automaticamente organizada para facilitar a visualização e o gerenciamento das entidades e das Migrations. Foram criadas duas entidades no banco de dados denominadas: *ExamData* e *PatientData*. Para preencher o banco de dados, está sendo utilizado um arquivo JSON (JavaScript Object Notation) como fonte de dados. Este arquivo contém uma estrutura de dados que representa a entidade, denominada *Exam* no *Backend*, o qual será discutido no próximo capítulo. Os dados contidos neste arquivo JSON podem ser facilmente modificados ou atualizados sem a necessidade de alterações no código-fonte. Na modelagem do banco de dados, foi utilizado um relacionamento *Many to One* (Muitos para Um) para representar a relação entre as entidades *ExamData* e *PatientData*, o que significa que muitos exames estão associados a um único paciente e um paciente pode ter muitos exames, conforme mostrado no diagrama UML (Unified Modeling Language), da Figura 4.10.

<span id="page-28-0"></span>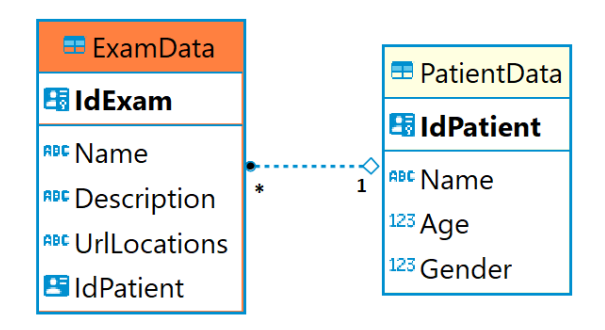

Figura 4.10 – Diagrama de classes UML contendo as entidades e seus relacionamentos

A entidade *ExamData*, contém os seguintes atributos:

- Name: nome do exame.
- Description: descrição do exame.
- UrlLocations: url que direciona para o Google Maps, exibindo a localização geográfica dos lugares em Porto Alegre e região onde o exame pode ser realizado.
- IdPatient: id do paciente que é usado para estabelecer a ligação entre as entidades, permitindo o relacionamento entre elas.

A entidade *PatientData*, contém os seguintes atributos:

- **Name**: nome do paciente.
- Age: idade do paciente.
- Gender: sexo do paciente.

Na Figura 4.11 é mostrado como a estrutura de pastas é organizada, no DBeaver, após a criação de uma Migration. A pasta *Tables* contém as tabelas que representam as entidades do projeto, juntamente com a tabela da *Migration* criada.

O PostgreSQL, por padrão, é configurado para escutar na porta 5432, que é utilizada para comunicação entre aplicativos e o banco de dados. No contexto do contêiner Docker, essa porta é exposta para que aplicativos externos, como o DBeaver, possam se conectar e interagir com o banco de dados hospedado no contêiner.

<span id="page-29-0"></span>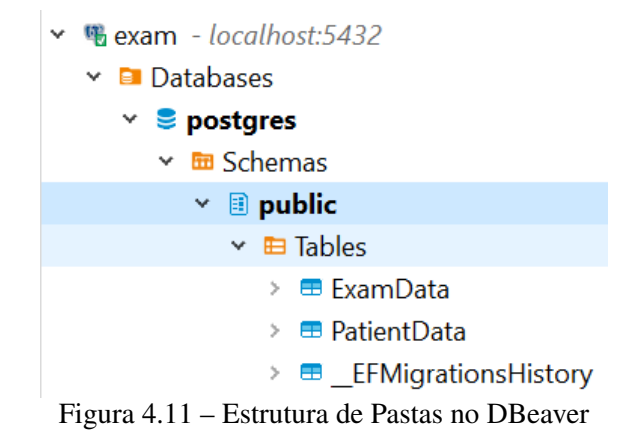

# <span id="page-29-1"></span>4.3.2 Backend

Para o desenvolvimento do Backend foi utilizado o framework .Net e para a documentação foi utilizado o Swagger. É no Backend onde está o arquivo JSON, que contém os dados da entidade *Exam*. Além disso, para a organização do projeto foi adotada a arquitetura DDD, conforme mostrado na Figura 4.12, onde as camadas foram divididas da seguinte forma:

- Application: nessa camada é onde ficam os *services* que são responsáveis por coordenar a lógica de negócios, manipulando as entidades e realizando operações específicas. Atuam como uma camada intermediária entre a interface do usuário e o domínio, encapsulando a complexidade da lógica de negócios.
- Domain: esta é a camada onde ficam as entidades e os objetos de transferência de dados (DTOs - Data Transfer Objects). A entidades representam conceitos do domínio da aplicação como *Exam* e *Patient*. Os *DTOs* são utilizados para transferir dados entre as camadas da aplicação.
- Persistence: nessa camada é onde ficam as *Migrations* e o código relacionado à persistência de dados. É responsável por lidar com o armazenamento e recuperação dos dados.
- Repository: esta camada é responsável por abstrair o acesso aos dados do banco de dados. Fornece métodos encapsulando a lógica de acesso aos dados, e uma interface de alto nível para interagir com o banco de dados, permitindo que outras camadas acessem os dados sem conhecer os detalhes da implementação.
- UI: nessa camada ficam os *Controllers* e o arquivo JSON. Os *Controllers* recebem requisições HTTP (Hypertext Transfer Protocol) para a interface do usuário, chamam os services na camada de *Application* para executar a lógica de negócios e

retornam as respostas apropriadas para a interface do usuário. Esta camada é responsável por lidar com a interação direta com os usuários da aplicação.

- Test: além das camadas mencionadas, foi implementada a camada *Test*, onde são realizados os testes unitários dos services das duas entidades existentes (*Exam* e *Patient*). Esta camada garante a qualidade do sistema, permitindo validar o comportamento individual de cada *service*. Para a execução dos testes, foi utilizado o framework xUnit. Além disso, para estruturar os testes, foi utilizado o padrão Triple-A (Arrange, Act, Assert). Ao seguir este padrão, os testes foram organizados em três etapas distintas:
	- Arrange: preparação do ambiente de teste, configurando o estado inicial para a execução do teste;
	- Act: realização das ações ou operações que queremos testar;
	- Assert: verifica-se se o resultado da ação ou operação está de acordo com o esperado. Isso permite identificar eventuais problemas ou falhas no código, garantindo um software mais confiável e livre de erros;

<span id="page-30-0"></span>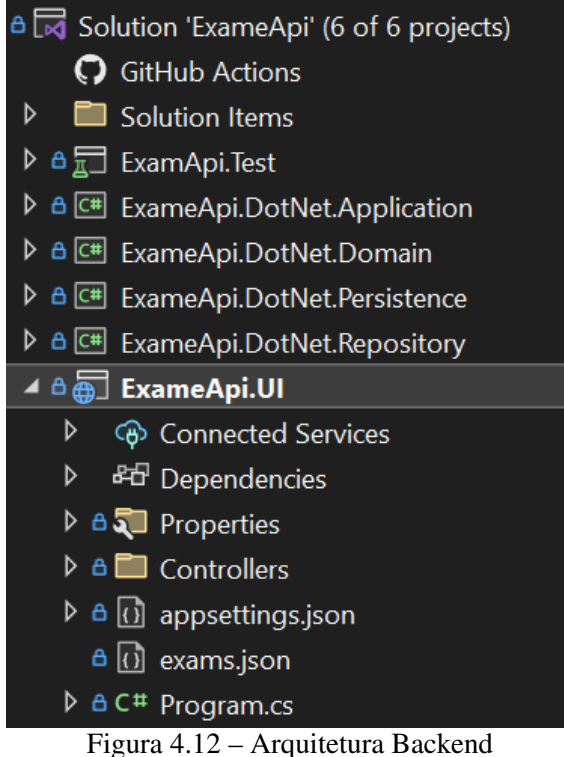

# <span id="page-31-0"></span>4.3.3 Frontend

Para o desenvolvimento do Frontend foi utilizado o framework Angular. Foi adotada uma estrutura de pastas comumente utilizada em projetos Angular, que adota uma organização hierárquica, seguindo uma abordagem baseada em componentes, conforme mostrado na Figura 4.13, com os seguintes diretórios:

- app: este diretório serve como ponto de entrada para a aplicação, que contém todos os componentes, módulos, serviços e outros recursos específicos da aplicação.
- components: neste diretório contém os components que são parte reutilizáveis e independentes da interface do usuário.
- models: contém as definições de modelos de dados utilizados. Esses modelos representam as entidades *Exam* e *Patient* manipulados pela aplicação.
- pages: contém os componentes que representam as páginas individuais da aplicação. Cada página pode conter vários componentes e é responsável por uma parte específica da interface do usuário.
- services: neste diretório ficam os *services*, que são as classes injetáveis que encapsulam a lógica de negócios e fornecem funcionalidades específicas para diferentes partes da aplicação. Realizam a comunicação com o backend por meio de chamadas HTTP usando o módulo HttpClient fornecido pelo Angular. Implementam os métodos que definem operações CRUD, acrônimo que representa Create, Read, Update e Delete [\(MOZILLA,](#page-43-13) [2024a\)](#page-43-13).
- assets: neste diretório estão armazenadas as imagens, que constituem os recursos estáticos fundamentais do sistema. Essas imagens são elementos que desempenham um papel importante na interface do usuário, contribuindo para a experiência visual.
- environments: esse diretório contém os arquivos de configuração relacionados a diferentes ambientes de desenvolvimento, como a URL (Uniform Resource Locator), que é o endereço local onde o servidor está sendo executado.

<span id="page-32-0"></span>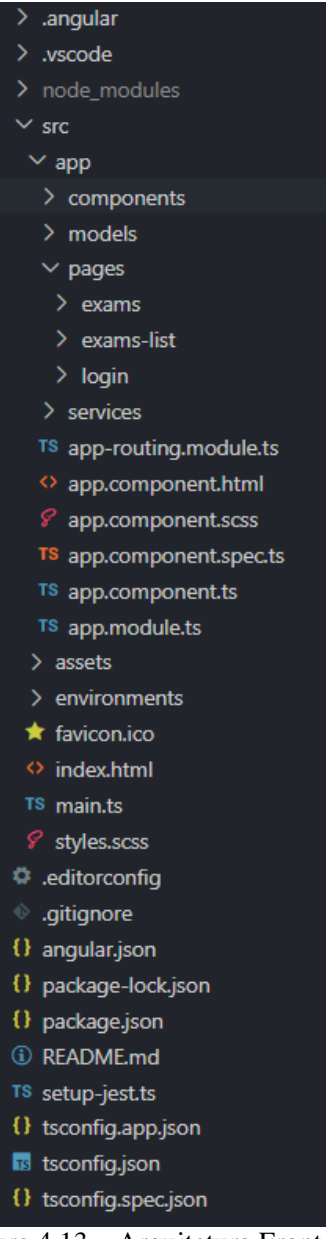

Figura 4.13 – Arquitetura Frontend

# <span id="page-32-1"></span>4.4 Interface

O desenvolvimento da interface foi inspirado no site do Hospital Moinhos de Vento [\(MOINHOS,](#page-43-14) [2024\)](#page-43-14) e no site Doctoralia [\(DOCTORALIA,](#page-42-18) [2023\)](#page-42-18).

Com base nestes sites, escolhemos utilizar cores frias, uma escolha comum em sites da área da saúde, que segundo a psicologia das cores [\(MATILDEFILMES,](#page-43-15) [2022\)](#page-43-15), transmite uma sensação de tranquilidade e segurança. Para a tela de login, foi utilizado como base a tela do Doctoralia, conforme mostrada na Figura 4.14.

<span id="page-33-0"></span>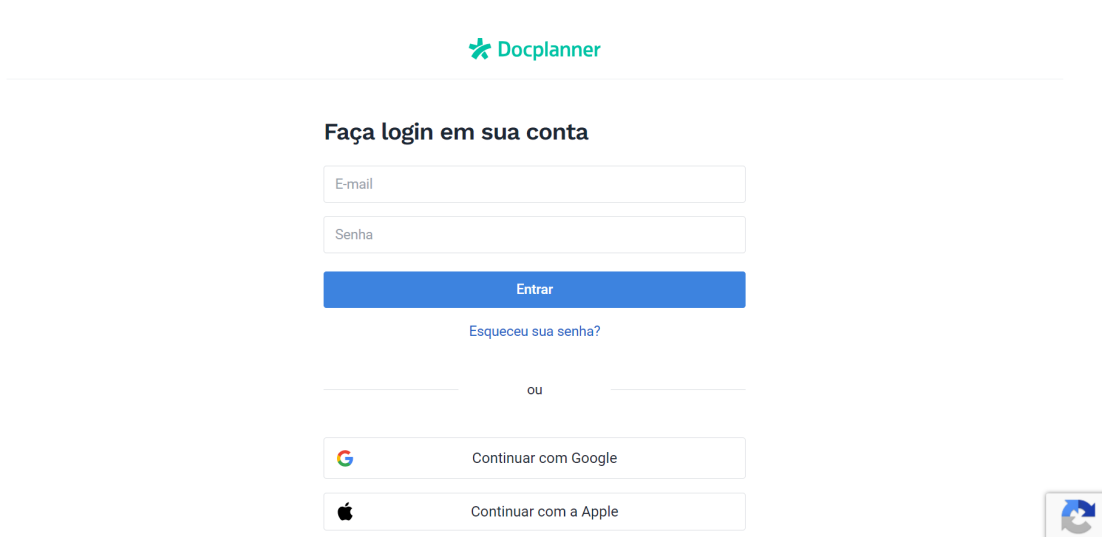

Figura 4.14 – Página de Login do Site Doctoralia

A utilização de imagens foi inspirada no site do Hospital Moinhos de Vento, que utiliza imagens, conforme mostrado na Figura 4.15.

<span id="page-33-1"></span>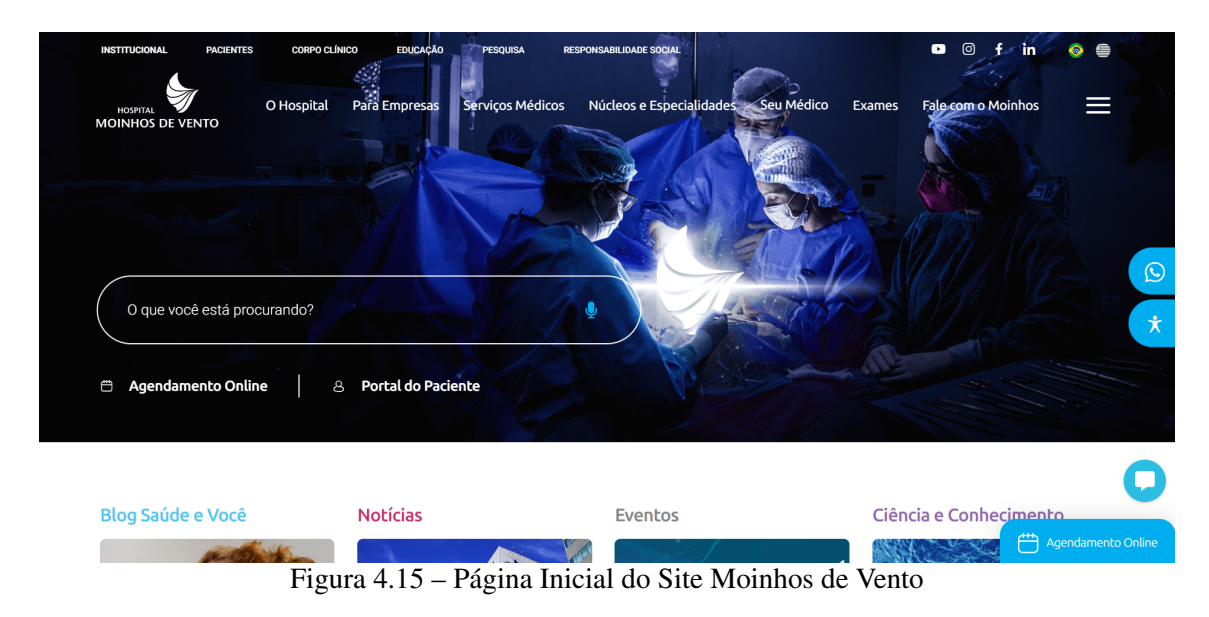

# <span id="page-34-0"></span>5 VALIDAÇÃO

Neste capítulo, serão apresentados os resultados da avaliação do projeto, baseado na experência direta dos usuários que interagiram com a aplicação. Esses resultados foram coletados por meio do experimento prático e pelas respostas fornecidas pelos participantes. Para ilustrar foram utilizados gráficos, gerados pela ferramenta disponível no Google Drive. [\(GOOGLE,](#page-42-19) [2023b\)](#page-42-19)

#### <span id="page-34-1"></span>5.1 Experimentos

Os experimentos foram feitos com 17 participantes. Dentre as pessoas selecionadas, uma era da área de tecnologia e uma era da área da saúde. O experimento consistiu em elaborar perguntas para coleta de dados sobre os participantes, conforme mostrado na Tabela 5.1. Cada pessoa fez o experimento no mesmo computador onde o sistema foi desenvolvido. Antes de cada participante começar o experimento, foi explicado o objetivo do sistema e as tarefas que deveriam realizar:

- fazer login
- preencher formulário
- clicar no botão *Buscar*
- clicar em um exame da lista
- ler as informações na tela de descrição do exame
- clicar no botão *Clique aqui*
- observar o mapa

O sistema começa com a tela de login, onde os participantes foram orientados que poderiam colocar e-mail e senha fictícios ou clicar diretamente no botão *Entrar*. Ao entrar no sistema, seguiram o fluxo de tarefas explicado.

Após o experimento foi solicitado que cada participante desse uma nota com relação à Usabilidade e Utilidade, conforme mostrado na Tabela 5.2.

# <span id="page-35-2"></span>5.1.1 Dados pré-experimento

Na Tabela 5.1 temos os dados, que foram coletados no pré-experimento: idade, sexo, profissão e escolaridade.

<span id="page-35-1"></span>

|            | <b>Idade</b> | Sexo         | Profissão      | Escolaridade                  |  |
|------------|--------------|--------------|----------------|-------------------------------|--|
| Usuário 1  | 18           | M            | Estudante      | Ensino médio completo         |  |
| Usuário 2  | 22           | M            | Economista     | Ensino superior completo      |  |
| Usuário 3  | 25           | $\mathbf F$  | Nutricionista  | Ensino superior completo      |  |
| Usuário 4  | 28           | $\mathbf{F}$ | Design         | Ensino médio completo         |  |
| Usuário 5  | 30           | M            | Segurança      | Ensino médio incompleto       |  |
| Usuário 6  | 34           | $\mathbf F$  | Desenvolvedora | Ensino superior incompleto    |  |
| Usuário 7  | 35           | M            | Publicitário   | Ensino superior incompleto    |  |
| Usuário 8  | 36           | M            | Contador       | Ensino superior completo      |  |
| Usuário 9  | 49           | $\mathbf F$  | Diarista       | Ensino fundamental incompleto |  |
| Usuário 10 | 50           | $\mathbf F$  | Cozinheira     | Ensino médio completo         |  |
| Usuário 11 | 55           | M            | Zelador        | Ensino médio completo         |  |
| Usuário 12 | 55           | $\mathbf{F}$ | Zeladora       | Ensino fundamental completo   |  |
| Usuário 13 | 56           | $\mathbf{F}$ | Cozinheira     | Ensino médio completo         |  |
| Usuário 14 | 58           | M            | Porteiro       | Ensino médio completo         |  |
| Usuário 15 | 59           | M            | Zelador        | Ensino fundamental incompleto |  |
| Usuário 16 | 60           | $F_{\rm}$    | Aposentada     | Ensino fundamental incompleto |  |
| Usuário 17 | 67           | M            | Aposentado     | Ensino fundamental incompleto |  |

Tabela 5.1 – Tabela de Distribuição dos Dados

Na Figura [5.1](#page-35-0) temos o percentual referente à faixa etária dos participantes, conforme mostrado a seguir:

<span id="page-35-0"></span>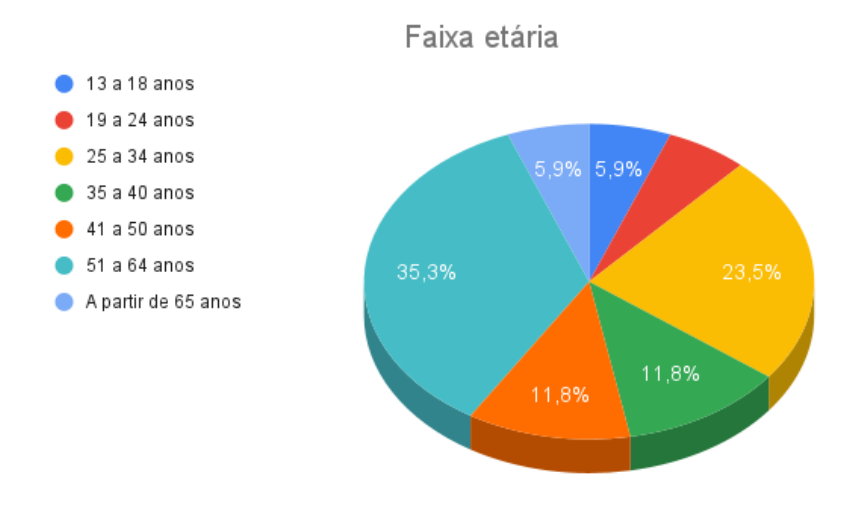

Figura 5.1 – Distribuição por Faixa etária

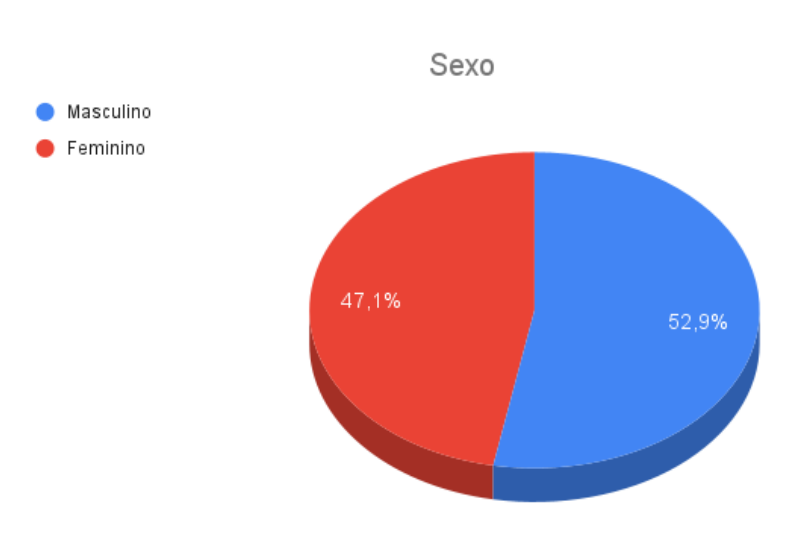

Figura 5.2 – Distribuição por Sexo

Na Figura 5.3 temos o percentual referente à escolaridade dos participantes, conforme mostrado a seguir:

<span id="page-36-1"></span>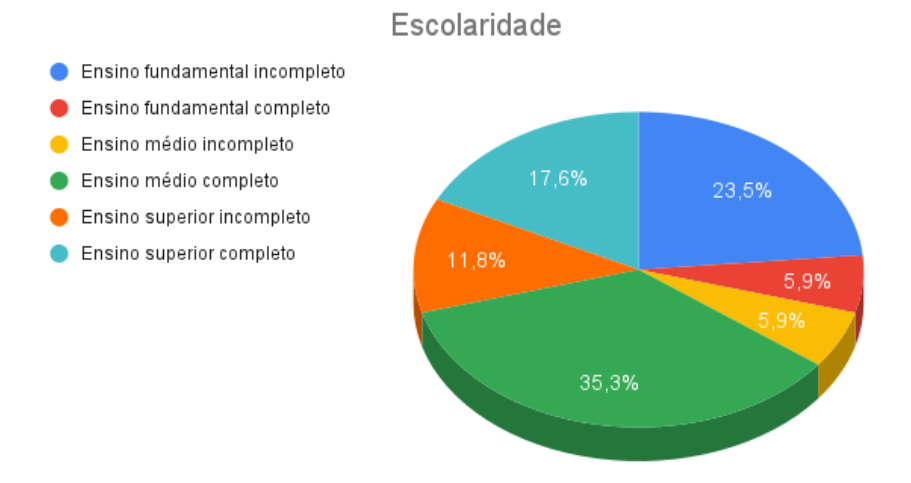

Figura 5.3 – Distribuição por Escolaridade

# <span id="page-36-2"></span>5.1.2 Dados pós-experimento

<span id="page-36-0"></span>mostrado a seguir:

Na Tabela 5.2 temos os dados, que foram coletados no pós-experimento, através de respostas dos usuários quanto a Usabilidade e Utilidade.

|            | Usabilidade    | Utilidade |
|------------|----------------|-----------|
| Usuário 1  | 5              | 5         |
| Usuário 2  | 5              | 5         |
| Usuário 3  | 5              | 5         |
| Usuário 4  | 5              | 5         |
| Usuário 5  | 4              | 5         |
| Usuário 6  | 5              | 5         |
| Usuário 7  | 5              | 5         |
| Usuário 8  | 5              | 5         |
| Usuário 9  | $\overline{4}$ | 5         |
| Usuário 10 | $\overline{4}$ | 5         |
| Usuário 11 | $\overline{4}$ | 5         |
| Usuário 12 | $\overline{4}$ | 5         |
| Usuário 13 | $\overline{4}$ | 5         |
| Usuário 14 | $\overline{4}$ | 5         |
| Usuário 15 | 4              | 5         |
| Usuário 16 | $\overline{4}$ | 5         |
| Usuário 17 |                | 5         |

Tabela 5.2 – Tabela das Avaliações de Usabilidade e Utilidade

Na Usabilidade, foi avaliado a facilidade do uso do sistema, foi utilizado uma escala de 1 a 5:

- 1- Muito Difícil
- 2- Difícil
- 3- Neutro
- 4- Fácil
- 5- Muito Fácil

Na Utilidade, foi avaliado a utilidade com relação ao objetivo proposto, foi utilizado uma escala de 1 a 5:

- 1- Completamente Inútil
- 2- Inútil
- 3- Neutro
- $\bullet$  4- Útil

<span id="page-37-0"></span>38

• 5- Muito Útil

#### <span id="page-38-0"></span>5.2 Resultados e discussão

Os resultados dos testes mostraram que os usuários consideraram a aplicação extremamente útil em relação ao fornecimento das informações sobre exames de rotina. Com relação à usabilidade, foi possível observar que os usuários com menor escolaridade e os usuários com faixa etária mais alta relataram maior dificuldade ao utilizar o sistema, visto que a nota média deste perfil foi 4 (Fácil). Por outro lado, aqueles com escolaridade mais alta e faixa etária mais baixa acharam muito fácil, atribuindo uma nota média de 5 (Muito Fácil). Esse resultado mostra uma relação entre o nível de escolaridade, idade e a facilidade na interação com o sistema, mostrando a importância de considerar a diversidade etária e educacional ao projetar interfaces e experiências de usuário.

Após o experimento com um usuário da área da saúde, foi detectada a seguinte limitação: ao entrar na tela de descrição de um exame, escolhido na lista de exames e voltar para a tela de cadastro, a lista de exames não fica salva, o usuário deve preencher novamente o formulário. Com relação à escolha e informações em geral sobre os exames, esse usuário relatou ter tido uma experiência muito positiva.

Após o experimento com um usuário da área de design, foram apontadas as seguintes melhorias: a lista de exames poderia aparecer em uma outra página, separada da página de cadastro e poderia ter uma mensagem para deixar o site mais íntimo para o usuário, como por exemplo: "Olá 'nome do usuário', esta é a sua lista de exames recomendados!".

Após o experimento com um usuário da área de tecnologia, também foi detectada a limitação com relação à lista de exames não ficar salva. Além disso, foram apontadas melhorias como implementação da autenticacão utilizando um email da conta do Google [\(GOOGLE,](#page-43-16) [2024\)](#page-43-16) e implementação da edição dos dados do formulário, deixando também esses dados salvos quando voltar para tela de cadastro, além da inserção de mensagens de validações no formulário.

Mesmo diante dessas variações, foi identificada uma facilidade de uso entre todos os usuários, mostrando que o sistema pode oferecer uma experiência acessível e intuitiva, estando alinhado com as necessidades e habilidades do público-alvo, alcançando o objetivo de incentivo e facilitação de acesso às informações referentes aos principais exames de rotina.

# <span id="page-39-0"></span>6 CONCLUSÃO

Neste trabalho foi proposto o desenvolvimento de uma aplicação web de cadastramento e orientação médica, mostrando os conceitos médicos, referenciais teóricos, as etapas da Engenharia de Software, tecnologias, arquitetura e ferramentas utilizadas.

Foram apresentados os trabalhos relacionados que serviram como inspiração, o desenvolvimento da aplicação com as funcionalidades e passos para uso do sistema, juntamente com as telas.

Foi realizado um experimento de teste de usabilidade e utilidade envolvendo a interação direta dos usuários com o sistema, onde foram feitas perguntas para coleta de dados. Os resultados do experimento foram altamente satisfatórios, onde os participantes consideraram extremamente útil e não tiveram maiores dificuldades no uso do sistema. Também foram identificadas algumas sugestões de melhorias e detalhes que requerem ajustes.

Portanto, é possível concluir que a aplicação desenvolvida desempenha um papel crucial na facilitação do acesso às informações relacionadas aos exames de rotina e na promoção da cultura da prevenção e cuidados com a saúde. Através do sistema, os usuários são incentivados a realizar exames de rotina de forma mais consciente e proativa, contribuindo para a detecção precoce e adoção de medidas preventivas adequadas.

#### <span id="page-39-1"></span>6.1 Limitações

Nesta seção serão apresentadas as limitações que foram identificadas na aplicação:

- recomendação dos exames: os exames recomendados são uma sugestão, não teve consulta com um especialista.
- o sistema não é completamente responsivo: embora tenha sido utilizado o framework Bootstrap em algumas partes, que tem a capacidade de tornar os elementos responsivos, outras partes do sistema foram desenvolvidas sem o framework, resultando em uma falta de responsividade completa.
- o login apresentado não possui autenticação, trata-se de uma simulação: não existe validação dos dados inseridos pelo usuário em relação à existência ou correção, com isso o sistema aceita qualquer entrada de e-mail e senha, mesmo que esses dados não existam de fato.
- falta de persistência dos dados da tela de cadastro: com base nos experimentos, alguns usuários identificaram que quando entram na tela de um exame específico e voltam para a tela de cadastro, é necessário preencher os dados novamente, pois a lista de exames não fica salva.
- o sistema não foi colocado em produção: o sistema executa apenas localmente, ou seja, no computador onde foi desenvolvido ou no computador de qualquer pessoa que tenha baixado o código-fonte do sistema, isso implica que ainda não está disponível publicamente.

#### <span id="page-40-0"></span>6.2 Trabalhos futuros

Nesta seção serão apresentadas melhorias que futuramente poderão ser implementadas:

- consulta de um especialista: consultar um especialista para validar os exames.
- experimento com profissionais da área da saúde: fazer a validação do sistema com mais usuários que sejam da área da saúde.
- inclusão de mais locais: incluir mais locais, não somente Porto Alegre e região. Uma das formas mais simples de fazer isso é ampliar a área geográfica, ajustando as coordenadas de latitude e longitude no atributo UrlLocations, no arquivo JSON, no *backend*, para assim, incluir uma área maior, como mais locais na região já coberta, incluir o estado inteiro ou até mesmo outros estados.
- considerar planos de saúde: quem tem plano de saúde, tem restrição de local, então implementar a localização considerando também os usuários que tem plano de saúde.
- idade: implentar data de nascimento ao invés de idade.
- refatoração na tela de cadastro: para manter a lista de exames salva e evitar que o usuário precise preencher o formulário novamente ao retornar para a tela, uma abordagem seria armazenar os dados da lista de exames em algum local persistente, como no armazenamento local do navegador quando o usuário voltar para essa tela, isto pode ser implementado usando localStorage [\(MOZILLA,](#page-43-17) [2024c\)](#page-43-17) no lado do cliente.
- implementar autenticação: uma maneira de implementar autenticação é baseada em tokens, que são objetos digitais que representam a autorização de um usuário

para acessar recursos específicos em um sistema, são muito utilizados para validar a identidade de usuários e conceder acesso a determinados recursos ou funcionalidades. [\(GOOGLE,](#page-43-18) [2023\)](#page-43-18).

- deixar o sistema completamente responsivo: para garantir um sistema completamente responsivo, podemos utilizar técnicas como media queries CSS ou incorpar componentes responsivos do Bootstrap em todas as partes do sistema.
- fazer deploy da aplicação: para fazer deploy existem plataformas online que facilitam esse processo, oferecem ferramentas para preparar o ambiente de produção, implantar o código-fonte e configurar o servidor.

# **REFERÊNCIAS**

<span id="page-42-14"></span><span id="page-42-0"></span>ACADEMICO, G. Google Acadêmico. 2023. [<https://scholar.google.com/schhp?hl=](https://scholar.google.com/schhp?hl=pt-BR&lr=lang_pt&as_sdt=0,5/) [pt-BR&lr=lang\\_pt&as\\_sdt=0,5/>.](https://scholar.google.com/schhp?hl=pt-BR&lr=lang_pt&as_sdt=0,5/)

<span id="page-42-2"></span>BRONSTEIN. Bronstein. 2020. [<https://bronstein.com.br/saude/densitometria-ossea#:](https://bronstein.com.br/saude/densitometria-ossea#:~:text=A%20densitometria%20%C3%B3ssea%20detecta%20problemas,possibilidade%20de%20osteopenia%20ou%20osteoporose./) [~:text=A%20densitometria%20%C3%B3ssea%20detecta%20problemas,possibilidade%](https://bronstein.com.br/saude/densitometria-ossea#:~:text=A%20densitometria%20%C3%B3ssea%20detecta%20problemas,possibilidade%20de%20osteopenia%20ou%20osteoporose./) [20de%20osteopenia%20ou%20osteoporose./>.](https://bronstein.com.br/saude/densitometria-ossea#:~:text=A%20densitometria%20%C3%B3ssea%20detecta%20problemas,possibilidade%20de%20osteopenia%20ou%20osteoporose./)

<span id="page-42-7"></span>CAMILO, H. M. S. Hospital Maternidade Sao Camilo. 2023. [<https:](https://www.saocamilosaogoncalo.org.br/institucional/Exames-de-Imagem-244#:~:text=MAMOGRAFIA,que%20a%20mulher%20tenha%20sintomas./) [//www.saocamilosaogoncalo.org.br/institucional/Exames-de-Imagem-244#:~:](https://www.saocamilosaogoncalo.org.br/institucional/Exames-de-Imagem-244#:~:text=MAMOGRAFIA,que%20a%20mulher%20tenha%20sintomas./) [text=MAMOGRAFIA,que%20a%20mulher%20tenha%20sintomas./>.](https://www.saocamilosaogoncalo.org.br/institucional/Exames-de-Imagem-244#:~:text=MAMOGRAFIA,que%20a%20mulher%20tenha%20sintomas./)

<span id="page-42-4"></span>CELLA, L. Laboratório Cella. 2023. [<https://laboratoriocella.com.br/](https://laboratoriocella.com.br/check-up-infantil-exames-importantes-para-a-saude-das-criancas/#:~:text=Os%20exames%20de%20glicemia%20e,apresenta%20um%20quadro%20de%20diabetes./) [check-up-infantil-exames-importantes-para-a-saude-das-criancas/#:~:text=Os%](https://laboratoriocella.com.br/check-up-infantil-exames-importantes-para-a-saude-das-criancas/#:~:text=Os%20exames%20de%20glicemia%20e,apresenta%20um%20quadro%20de%20diabetes./) [20exames%20de%20glicemia%20e,apresenta%20um%20quadro%20de%20diabetes./>.](https://laboratoriocella.com.br/check-up-infantil-exames-importantes-para-a-saude-das-criancas/#:~:text=Os%20exames%20de%20glicemia%20e,apresenta%20um%20quadro%20de%20diabetes./)

<span id="page-42-10"></span>CLINICAS, L. C. de A. Laboratorio Centro de Analises Clinicas. 2023. [<https://blog.](https://blog.labcac.com.br/tsh-e-t4-livre-como-esses-exames-podem-ajudar/) [labcac.com.br/tsh-e-t4-livre-como-esses-exames-podem-ajudar/>.](https://blog.labcac.com.br/tsh-e-t4-livre-como-esses-exames-podem-ajudar/)

<span id="page-42-16"></span>CORDEIRO, G. C. Odonto Sistem. 2023. [<https://monografias.ufop.br/handle/](https://monografias.ufop.br/handle/35400000/6152) [35400000/6152>.](https://monografias.ufop.br/handle/35400000/6152)

<span id="page-42-11"></span>DBEAVER. DBeaver. 2023. [<https://dbeaver.io/>.](https://dbeaver.io/)

<span id="page-42-12"></span>DDD. DDD. 2023. [<https://en.wikipedia.org/wiki/Domain-driven\\_design>.](https://en.wikipedia.org/wiki/Domain-driven_design)

<span id="page-42-8"></span>DIAGNOSTICA, C. M. Cura Medicina Diagnostica. 2024. [<https://cura.com.br/](https://cura.com.br/hepatites-fique-alerta-aos-tipos-e-exames-que-auxiliam-no-diagnostico/) [hepatites-fique-alerta-aos-tipos-e-exames-que-auxiliam-no-diagnostico/>.](https://cura.com.br/hepatites-fique-alerta-aos-tipos-e-exames-que-auxiliam-no-diagnostico/)

<span id="page-42-9"></span>DIAGNÓSTICA, C.-M. CRD-MEDICINA DIAGNÓSTICA. 2023. [<https://crd.med.](https://crd.med.br/blog/para-que-serve-o-teste-ergometrico/) [br/blog/para-que-serve-o-teste-ergometrico/>.](https://crd.med.br/blog/para-que-serve-o-teste-ergometrico/)

<span id="page-42-18"></span>DOCTORALIA. Doctoralia. 2023. [<https://l.doctoralia.com.br/>.](https://l.doctoralia.com.br/)

<span id="page-42-6"></span>D'OR, R. Rede D'or. 2023. [<https://www.rededorsaoluiz.com.br/](https://www.rededorsaoluiz.com.br/exames-e-procedimentos/analises-clinicas/lipidograma/) [exames-e-procedimentos/analises-clinicas/lipidograma/>.](https://www.rededorsaoluiz.com.br/exames-e-procedimentos/analises-clinicas/lipidograma/)

<span id="page-42-5"></span>ESTAR, S. B. Saude Bem Estar. 2024. [<https://www.saudebemestar.pt/pt/exame/](https://www.saudebemestar.pt/pt/exame/analises-clinicas/hemograma/) [analises-clinicas/hemograma/>.](https://www.saudebemestar.pt/pt/exame/analises-clinicas/hemograma/)

<span id="page-42-3"></span>EXAME, L. Laboratorio Exame. 2020. [<https://laboratorioexame.com.br/saude/](https://laboratorioexame.com.br/saude/eletrocardiograma/) [eletrocardiograma/>.](https://laboratorioexame.com.br/saude/eletrocardiograma/)

<span id="page-42-13"></span>GIT. Git. 2023. [<https://git-scm.com/>.](https://git-scm.com/)

<span id="page-42-15"></span>GOMES, A. G. Sistema de agendamento de clínica veterinária. 2023. [<https://lume.](https://lume.ufrgs.br/handle/10183/257998) [ufrgs.br/handle/10183/257998>.](https://lume.ufrgs.br/handle/10183/257998)

<span id="page-42-1"></span>GOOGLE. Google. 2023. [<https://www.google.com.br/>.](https://www.google.com.br/)

<span id="page-42-19"></span>GOOGLE. Google Drive. 2023. [<https://www.google.com/intl/pt-br/drive/about.html>.](https://www.google.com/intl/pt-br/drive/about.html)

<span id="page-42-17"></span>GOOGLE. Google Maps. 2023. [<https://maps.google.com>.](https://maps.google.com)

<span id="page-43-18"></span>GOOGLE. Tokens. 2023. [<https://cloud.google.com/docs/authentication/token-types?]( https://cloud.google.com/docs/authentication/token-types?hl=pt-br#:~:text=O%20que%20s%C3%A3o%20tokens,-Para%20autentica%C3%A7%C3%A3o%20e&text=Na%20maioria%20dos%20fluxos%20de,pode%20ser%20autorizado%20a%20acessar.) [hl=pt-br#:~:text=O%20que%20s%C3%A3o%20tokens,-Para%20autentica%C3%]( https://cloud.google.com/docs/authentication/token-types?hl=pt-br#:~:text=O%20que%20s%C3%A3o%20tokens,-Para%20autentica%C3%A7%C3%A3o%20e&text=Na%20maioria%20dos%20fluxos%20de,pode%20ser%20autorizado%20a%20acessar.) [A7%C3%A3o%20e&text=Na%20maioria%20dos%20fluxos%20de,pode%20ser%]( https://cloud.google.com/docs/authentication/token-types?hl=pt-br#:~:text=O%20que%20s%C3%A3o%20tokens,-Para%20autentica%C3%A7%C3%A3o%20e&text=Na%20maioria%20dos%20fluxos%20de,pode%20ser%20autorizado%20a%20acessar.) [20autorizado%20a%20acessar.>]( https://cloud.google.com/docs/authentication/token-types?hl=pt-br#:~:text=O%20que%20s%C3%A3o%20tokens,-Para%20autentica%C3%A7%C3%A3o%20e&text=Na%20maioria%20dos%20fluxos%20de,pode%20ser%20autorizado%20a%20acessar.)

<span id="page-43-16"></span>GOOGLE. Account. 2024. [<https://www.google.com/account/about>.](https://www.google.com/account/about)

<span id="page-43-0"></span>HOSPITAL, A. Austa Hospital. 2023. [<https://blog.austahospital.com.br/](https://blog.austahospital.com.br/check-up-de-exames-a-importancia-da-prevencao-e-diagnostico-precoce/) [check-up-de-exames-a-importancia-da-prevencao-e-diagnostico-precoce/>.](https://blog.austahospital.com.br/check-up-de-exames-a-importancia-da-prevencao-e-diagnostico-precoce/)

<span id="page-43-15"></span>MATILDEFILMES. Psicologia das cores. 2022. [<https://www.matildefilmes.com.br/]( https://www.matildefilmes.com.br/psicologia-das-cores-guia-avancado-para-profissionais//) [psicologia-das-cores-guia-avancado-para-profissionais//>.]( https://www.matildefilmes.com.br/psicologia-das-cores-guia-avancado-para-profissionais//)

<span id="page-43-4"></span>MD.SAUDE. MD.SAUDE. 2022. [<https://www.mdsaude.com/exames-complementares/](https://www.mdsaude.com/exames-complementares/proteina-c-reativa-pcr/) [proteina-c-reativa-pcr/>.](https://www.mdsaude.com/exames-complementares/proteina-c-reativa-pcr/)

<span id="page-43-3"></span>MEDICINA, C. de. Centro de Medicina. 2024. [<https://www.centrodemed.com.br/blog/](https://www.centrodemed.com.br/blog/?p=1128/) [?p=1128/>.](https://www.centrodemed.com.br/blog/?p=1128/)

<span id="page-43-8"></span>MICROSOFT. Entity Framework Core. 2023. [<https://learn.microsoft.com/pt-br/ef/](https://learn.microsoft.com/pt-br/ef/core/) [core/>.](https://learn.microsoft.com/pt-br/ef/core/)

<span id="page-43-7"></span>MICROSOFT. Migrations. 2023. [<https://learn.microsoft.com/pt-br/ef/core/](https://learn.microsoft.com/pt-br/ef/core/managing-schemas/migrations/?tabs=dotnet-core-cli/) [managing-schemas/migrations/?tabs=dotnet-core-cli/>.](https://learn.microsoft.com/pt-br/ef/core/managing-schemas/migrations/?tabs=dotnet-core-cli/)

<span id="page-43-10"></span>MICROSOFT. Dotnet. 2024. [<https://dotnet.microsoft.com/pt-br/learn/dotnet/](https://dotnet.microsoft.com/pt-br/learn/dotnet/what-is-dotnet) [what-is-dotnet>.](https://dotnet.microsoft.com/pt-br/learn/dotnet/what-is-dotnet)

<span id="page-43-9"></span>MICROSOFT. Visual Studio Code. 2024. [<https://visualstudio.microsoft.com/pt-br/>.](https://visualstudio.microsoft.com/pt-br/)

<span id="page-43-14"></span>MOINHOS, H. Hospital Moinhos de Vento. 2024. [<https://www.hospitalmoinhos.org.](https://www.hospitalmoinhos.org.br/institucional/) [br/institucional/>.](https://www.hospitalmoinhos.org.br/institucional/)

<span id="page-43-11"></span>MOZILLA. HTML. 2023. [<https://developer.mozilla.org/pt-BR/docs/Web/HTML>.](https://developer.mozilla.org/pt-BR/docs/Web/HTML)

<span id="page-43-13"></span>MOZILLA. CRUD. 2024. [<https://developer.mozilla.org/pt-BR/docs/Glossary/CRUD/](https://developer.mozilla.org/pt-BR/docs/Glossary/CRUD/)  $>$ .

<span id="page-43-12"></span>MOZILLA. CSS. 2024. [<https://developer.mozilla.org/pt-BR/docs/Web/CSS>.](https://developer.mozilla.org/pt-BR/docs/Web/CSS)

<span id="page-43-17"></span>MOZILLA. Mozilla. 2024. [<https://developer.mozilla.org/pt-BR/docs/Web/API/](https://developer.mozilla.org/pt-BR/docs/Web/API/Window/localStorage/) [Window/localStorage/>.](https://developer.mozilla.org/pt-BR/docs/Web/API/Window/localStorage/)

<span id="page-43-5"></span>ORACLE. Bando de Dados Relacional. 2024. [<https://www.oracle.com/br/database/](https://www.oracle.com/br/database/what-is-a-relational-database/) [what-is-a-relational-database/>.](https://www.oracle.com/br/database/what-is-a-relational-database/)

<span id="page-43-2"></span>PADRAO. Exames de Rotina. 2024. [<https://www.padrao.com.br/blog/](https://www.padrao.com.br/blog/exames-de-rotina/) [exames-de-rotina/>.](https://www.padrao.com.br/blog/exames-de-rotina/)

<span id="page-43-1"></span>POPULAR, O. O Popular. 2023. [<https://opopular.com.br/infomercial/](https://opopular.com.br/infomercial/a-maioria-da-populac-o-n-o-faz-check-up-com-regularidade-1.3018489/) [a-maioria-da-populac-o-n-o-faz-check-up-com-regularidade-1.3018489/>.](https://opopular.com.br/infomercial/a-maioria-da-populac-o-n-o-faz-check-up-com-regularidade-1.3018489/)

<span id="page-43-6"></span>POSTGRESQL. PostgreSQL. 2023. [<https://pt.wikipedia.org/wiki/PostgreSQL>.](https://pt.wikipedia.org/wiki/PostgreSQL)

<span id="page-44-1"></span>SAUDE, B. V. em. Biblioteca Virtual em Saude. 2023. [<https://bvsms.saude.gov.br/](https://bvsms.saude.gov.br/papanicolau-exame-preventivo-de-colo-de-utero/) [papanicolau-exame-preventivo-de-colo-de-utero/>.](https://bvsms.saude.gov.br/papanicolau-exame-preventivo-de-colo-de-utero/)

<span id="page-44-6"></span>SHARP, C. C Sharp. 2023. [<https://learn.microsoft.com/pt-br/dotnet/csharp/](https://learn.microsoft.com/pt-br/dotnet/csharp/tour-of-csharp/) [tour-of-csharp/>.](https://learn.microsoft.com/pt-br/dotnet/csharp/tour-of-csharp/)

<span id="page-44-12"></span>SILVA, V. P. A. Gabriel Moretti da. Goemergency. 2022. [<https://ric.cps.sp.gov.br/](https://ric.cps.sp.gov.br/handle/123456789/11425) [handle/123456789/11425>.](https://ric.cps.sp.gov.br/handle/123456789/11425)

<span id="page-44-3"></span>SOMMERVILLE, I. Engenharia de software. Pearson Prentice Hall, 2024. ISBN 9788579361081. Available from Internet: [<https://books.google.com.br/books?id=](https://books.google.com.br/books?id=H4u5ygAACAAJ) [H4u5ygAACAAJ>.](https://books.google.com.br/books?id=H4u5ygAACAAJ)

<span id="page-44-5"></span>SWAGGER. Swagger. 2024. [<https://swagger.io/>.](https://swagger.io/)

<span id="page-44-8"></span>TYPESCRIPT. TypeScript. 2024. [<https://www.typescriptlang.org/>.](https://www.typescriptlang.org/)

<span id="page-44-2"></span>VARELLA, D. Exame de toque. 2023. [<https://drauziovarella.uol.com.br/ambulatorio/](https://drauziovarella.uol.com.br/ambulatorio/exames/toque-retal-exame-de-toque/) [exames/toque-retal-exame-de-toque/>.](https://drauziovarella.uol.com.br/ambulatorio/exames/toque-retal-exame-de-toque/)

<span id="page-44-0"></span>VARGAS, L. J. Laboratório Júlio Vargas. 2024. [<https://labjuliovargas.com.br/](https://labjuliovargas.com.br/exame-de-glicemia-o-que-e-e-para-o-que-serve/) [exame-de-glicemia-o-que-e-e-para-o-que-serve/>.](https://labjuliovargas.com.br/exame-de-glicemia-o-que-e-e-para-o-que-serve/)

<span id="page-44-4"></span>WIKIPEDIA. Docker. 2021. [<https://pt.wikipedia.org/wiki/Docker\\_\(software\)>.](https://pt.wikipedia.org/wiki/Docker_(software))

<span id="page-44-9"></span>WIKIPEDIA. Angular. 2023. <https://pt.wikipedia.org/wiki/Angular (framework)>.

<span id="page-44-10"></span>WIKIPEDIA. Bootstrap. 2023. [<https://pt.wikipedia.org/wiki/Bootstrap\\_\(framework\\_](https://pt.wikipedia.org/wiki/Bootstrap_(framework_front-end)) [front-end\)>.](https://pt.wikipedia.org/wiki/Bootstrap_(framework_front-end))

<span id="page-44-11"></span>WIKIPEDIA. Github. 2024. [<https://pt.wikipedia.org/wiki/GitHub>.](https://pt.wikipedia.org/wiki/GitHub)

<span id="page-44-7"></span>XUNIT. xUnit. 2024. [<https://xunit.net/>.](https://xunit.net/)